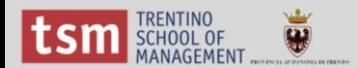

## Tutorial Open Refine

04/07/2014

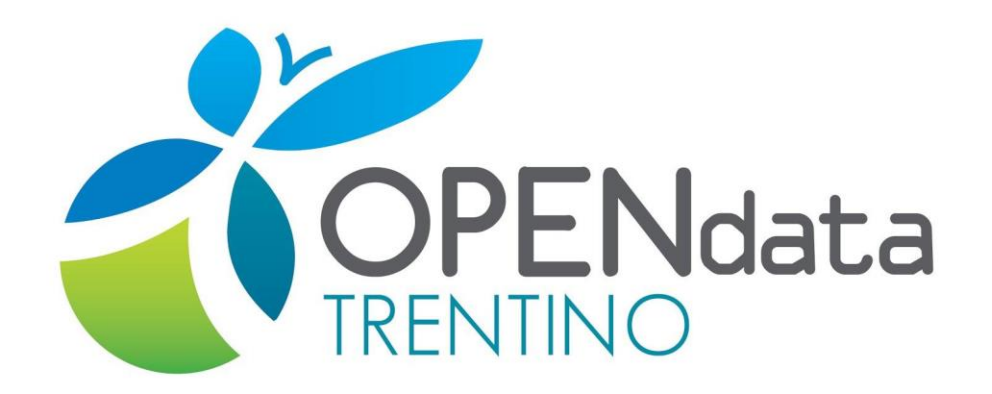

Pagina di riferimento: http://www.innovazione.provincia.tn.it/contenuti.php?t=ope ndata\_tab&id=19

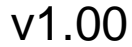

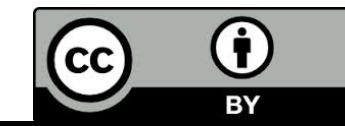

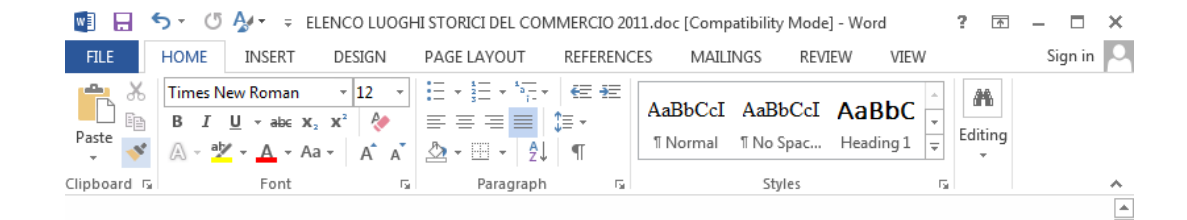

#### ELENCO LUOGHI STORICI DEL COMMERCIO in ordine cronologico

#### Luoghi storici riconosciuti:

2010

- Borgo Valsugana (deliberazione della Giunta provinciale n. 1084 del 7 maggio 2010);
- Pergine Valsugana (deliberazione della Giunta provinciale n. 2052 del 3 settembre 2010);
- Lavis (deliberazione della Giunta provinciale n. 2198 del 24 settembre 2010);
- Dro (deliberazione della Giunta provinciale n. 2555 del 12 novembre 2010);
- Nago Torbole (deliberazione della Giunta provinciale n. 2780 del 3 dicembre 2010); 2011
- Lavarone (deliberazione della Giunta provinciale n. 102 del 28 gennaio 2011);
- Baselga di Piné (deliberazione della Giunta provinciale n. 103 del 28 gennaio 2011);
- Folgaria (deliberazione della Giunta provinciale n. 603 dell'1 aprile 2011);
- Cavalese (determinazione dirigenziale n. 237 del 6 giugno 2011);
- Tione di Trento (determinazione dirigenziale n. 344 del 2 settembre 2011);
- Trento (determinazione dirigenziale n. 345 del 2 settembre 2011);
- Arco (determinazione dirigenziale n. 402 dell'11 ottobre 2011);
- Cles (determinazione dirigenziale n. 549 del 15 dicembre 2011);

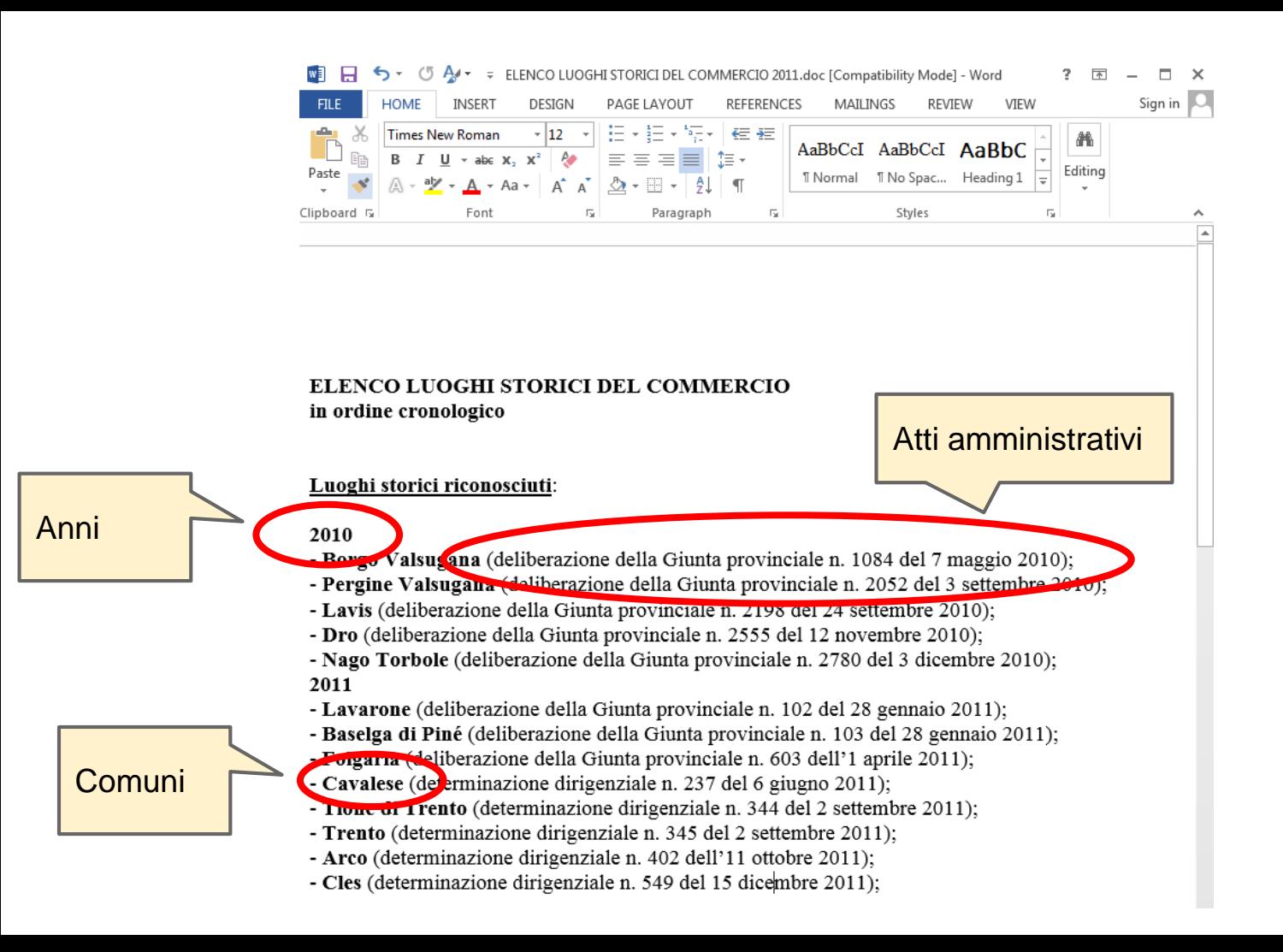

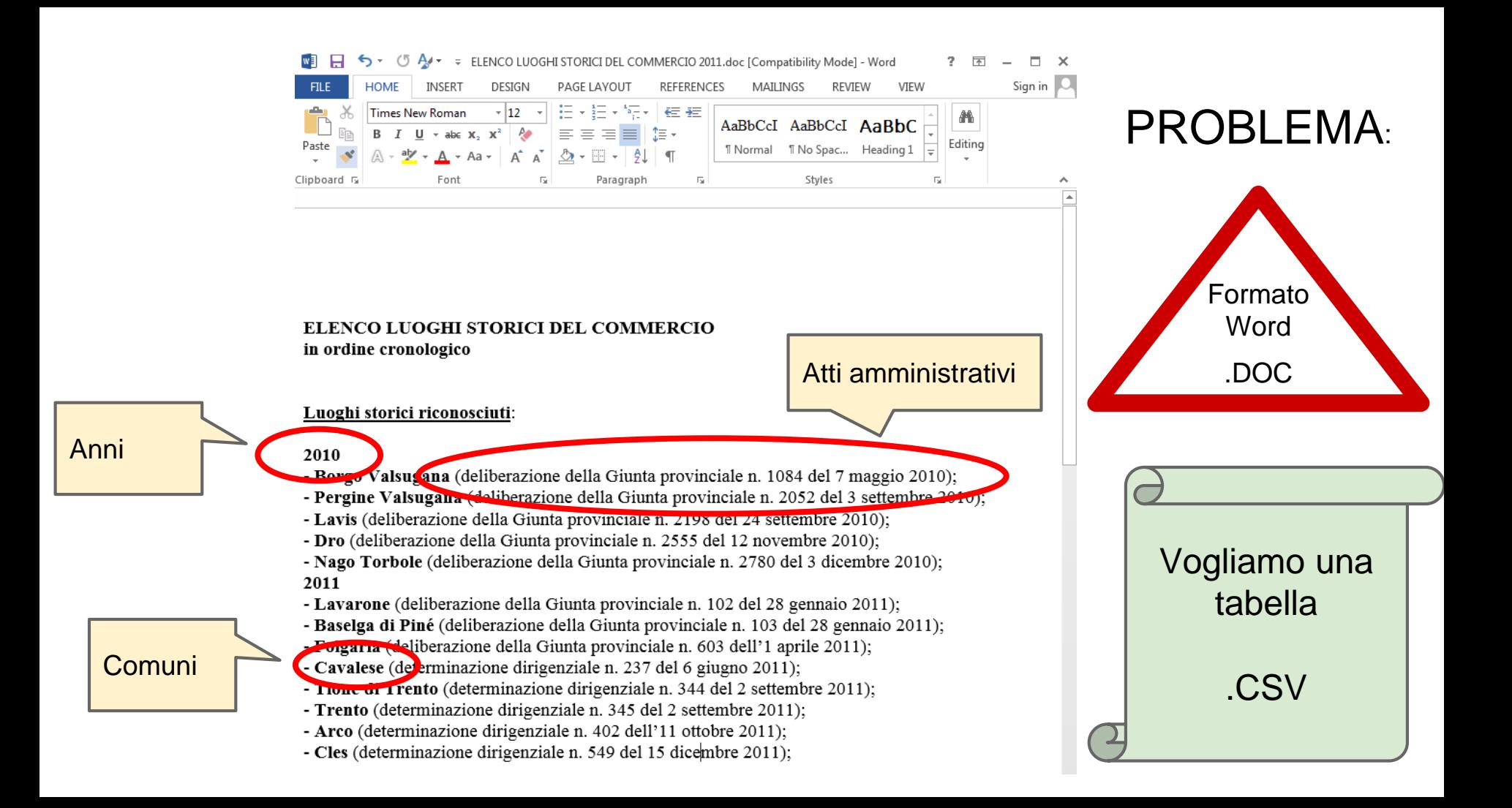

# Il CSV dei nostria

Intestazione

Anno, Comune, Atto amministrativo

2010, Borgo Valsugana, deliberazione della Giunta provinciale n. 1084 del 7 maggio 2010 2010, Pergine Valsugana, deliberazione della Giunta provinciale n. 2052 del 3 settembre 2010 2010, Lavis, deliberazione della Giunta provinciale n. 2198 del 24 settembre 2010 2010, Dro, deliberazione della Giunta provinciale n. 2555 del 12 novembre 2010 2010, Nago Torbo e, deliberazione della Giunta provinciale n. 2780 del 3 dicembre 2010 2011, Lavarone, deliberazione 8 gennaio 2011 valori separati da virgole 2011, Baselga di Piné, deliberazione d 3 del 28 gennaio 2011 (Comma Separated Values) 2011, Folgaria, deliberazione della Gi 1 aprile 2011 2011, Cavalese, determinazione dirigenziale n. 237 del 6 giugno 2011 2011, Tione di Trento, determinazione dirigenziale n. 344 del 2 settembre 2011 2011, Trento, determinazione dirigenziale n. 345 del 2 settembre 2011 2011, Arco, determinazione dirigenziale n. 402 dell'11 ottobre 2011 2011, Cles, determinazione dirigenziale n. 549 del 15 dicembre 2011

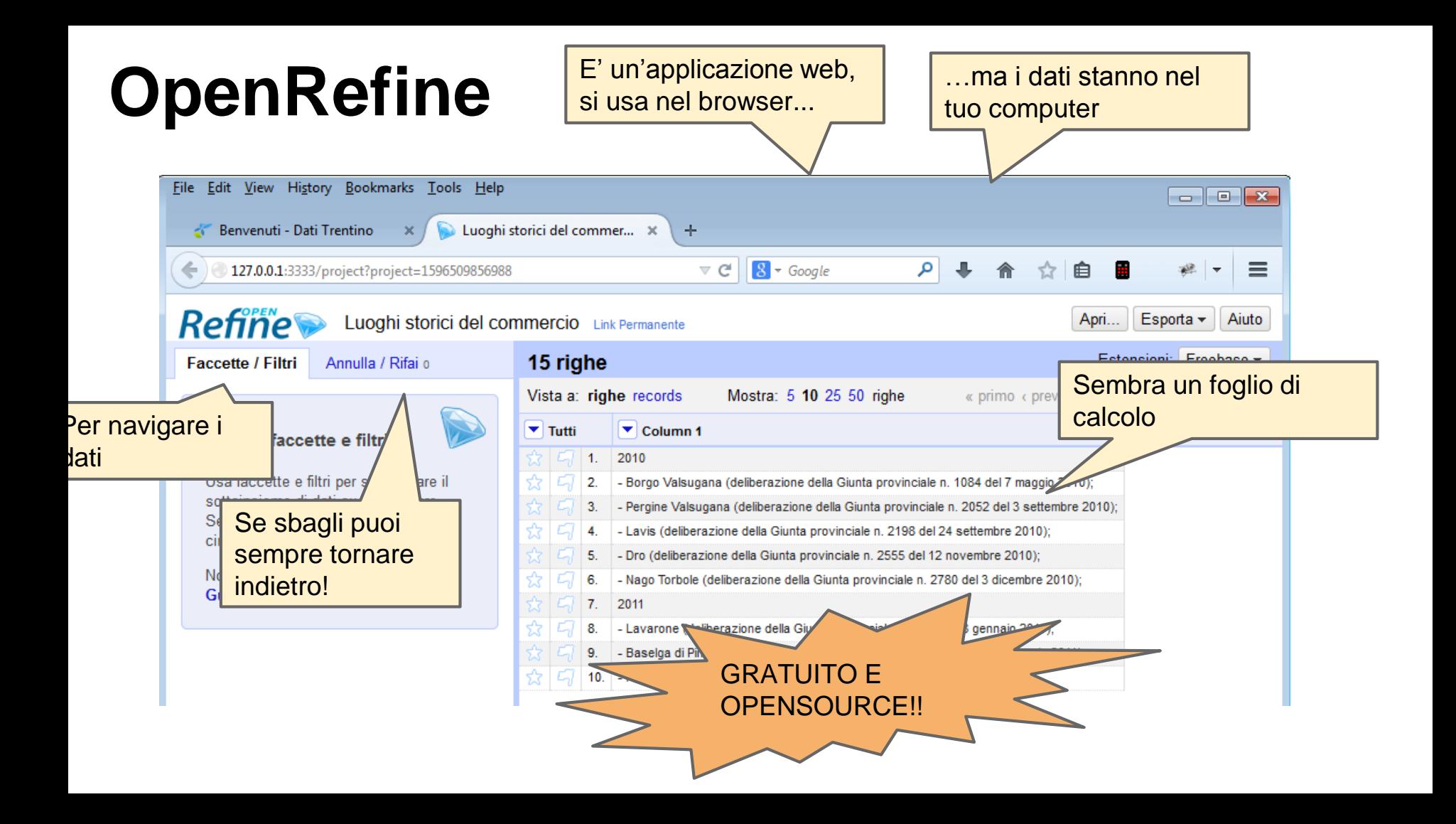

## **Prova questo tutorial!**

Questo tutorial: <http://bit.ly/1raTuFI>

Cartella con i dati: <http://bit.ly/1iUI8Dk>

## **Installazione Refine 2.6** *beta***-1** Fibeta ma

funziona ;-)

**[Windows](https://github.com/OpenRefine/OpenRefine/releases/download/2.5/google-refine-2.5-r2407.zip)**: Scaricare da [questo link](https://github.com/OpenRefine/OpenRefine/releases/download/2.6-beta.1/openrefine-win-2.6-beta.1.zip), szippare e fare doppio click su *google-refine.exe*. Se non funziona, provare a fare doppio click su *refine.bat*

**[Mac:](https://github.com/OpenRefine/OpenRefine/releases/download/2.5/google-refine-2.5-r2407.dmg)** Scaricare da [questo link](https://github.com/OpenRefine/OpenRefine/releases/download/2.6-beta.1/openrefine-mac-2.6-beta.1.dmg), aprire, trascinare l'icona nella cartella delle applicazioni e farci doppio click sopra. *Richiede Mac OS X 10.7.3 (Lion). Per eventuali problemi guardare la [issue 590](https://github.com/OpenRefine/OpenRefine/issues/590) (in inglese)*

**[Linux](https://github.com/OpenRefine/OpenRefine/releases/download/2.5/google-refine-2.5-r2407.tar.gz)**: Scaricare da [questo link](https://github.com/OpenRefine/OpenRefine/releases/download/2.6-beta.1/openrefine-linux-2.6-beta.1.tar.gz), estrarre e scrivere *./refine* dal prompt dei comandi per avviare l'applicazione

### **Prendiamo i dati**

- Purtroppo, Refine non può aprire file *.doc*, perciò dobbiamo aprire il file altrove e copiare in Refine il testo che ci interessa
- Apri in Word o nei Google Docs il file [ELENCO LUOGHI STORICI DEL](https://drive.google.com/file/d/0B3zPB8ad298hdzhSaWRzTTJEYVU/edit?usp=sharing)  COMMERCIO 2011.doc
- Copia negli appunti il contenuto evidenziato:

#### ■ 日 ら · じん・ 。 ELENCO LUOGHI STORICI DEL COMMERCIO 2011.doc [Compatibility Mode] - Word  $? \quad \boxed{\text{F}}$   $\Box$   $\times$ Sign in  $\Box$ **HOME AL** Find Times New Ro  $-12$ AaBbCcL AaBbCcI AaBbC AaBbC ab<br>cac Replace Paste **T** Normal T No Spac... Heading 1 Title Select + Clipboard F Enm Paragrap Styles e. I Editing  $\overline{\phantom{a}}$

ELENCO LUOGHI STORICI DEL COMMERCIO in ordine cronologico

Luoghi storici riconosciuti:

#### 2010

Borgo Valsugana (deliberazione della Giunta provinciale n. 1084 del 7 maggio 2010); Pergine Valsugana (deliberazione della Giunta provinciale n. 2052 del 3 settembre 2010): Lavis (deliberazione della Giunta provinciale n. 2198 del 24 settembre 2010); Dro (deliberazione della Giunta provinciale n. 2555 del 12 novembre 2010); - Nago Torbole (deliberazione della Giunta provinciale n. 2780 del 3 dicembre 2010); 2011 Lavarone (deliberazione della Giunta provinciale n. 102 del 28 gennaio 2011): Baselga di Piné (deliberazione della Giunta provinciale n. 103 del 28 gennaio 2011); Folgaria (deliberazione della Giunta provinciale n. 603 dell'1 aprile 2011); Cavalese (determinazione dirigenziale n. 237 del 6 giugno 2011); Tione di Trento (determinazione dirigenziale n. 344 del 2 settembre 2011); Trento (determinazione dirigenziale n. 345 del 2 settembre 2011), - Arco (determinazione dirigenziale n. 402 dell'11 ottobre 2011);

- Cles (determinazione dirigenziale n. 549 del 15 dicembre 2011);

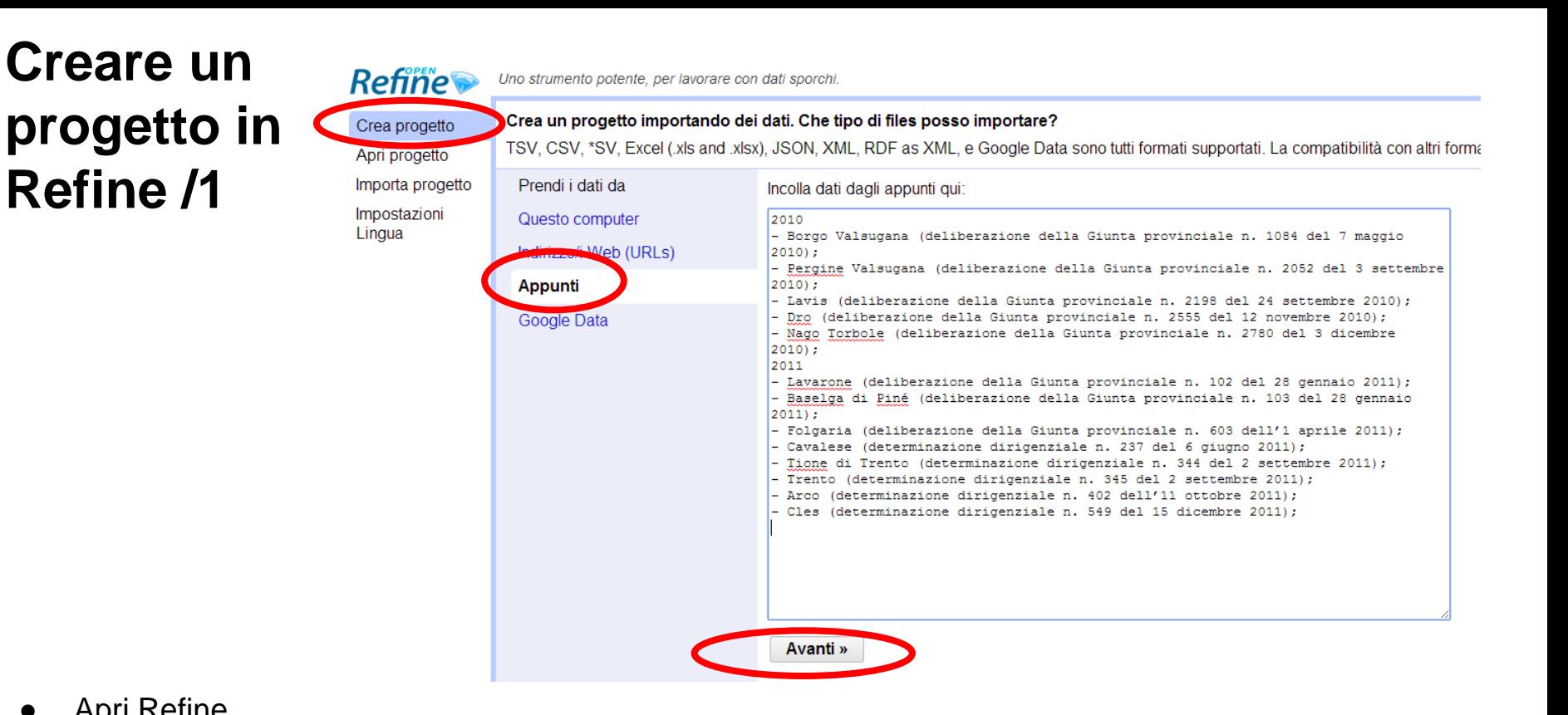

Apri Refine

**Refine /1**

- Seleziona *Crea progetto*
- Nella sezione *Prendi i dati da* seleziona *Appunti*. Incolla il contenuto degli appunti nel campo di testo.
- Premi NFXT

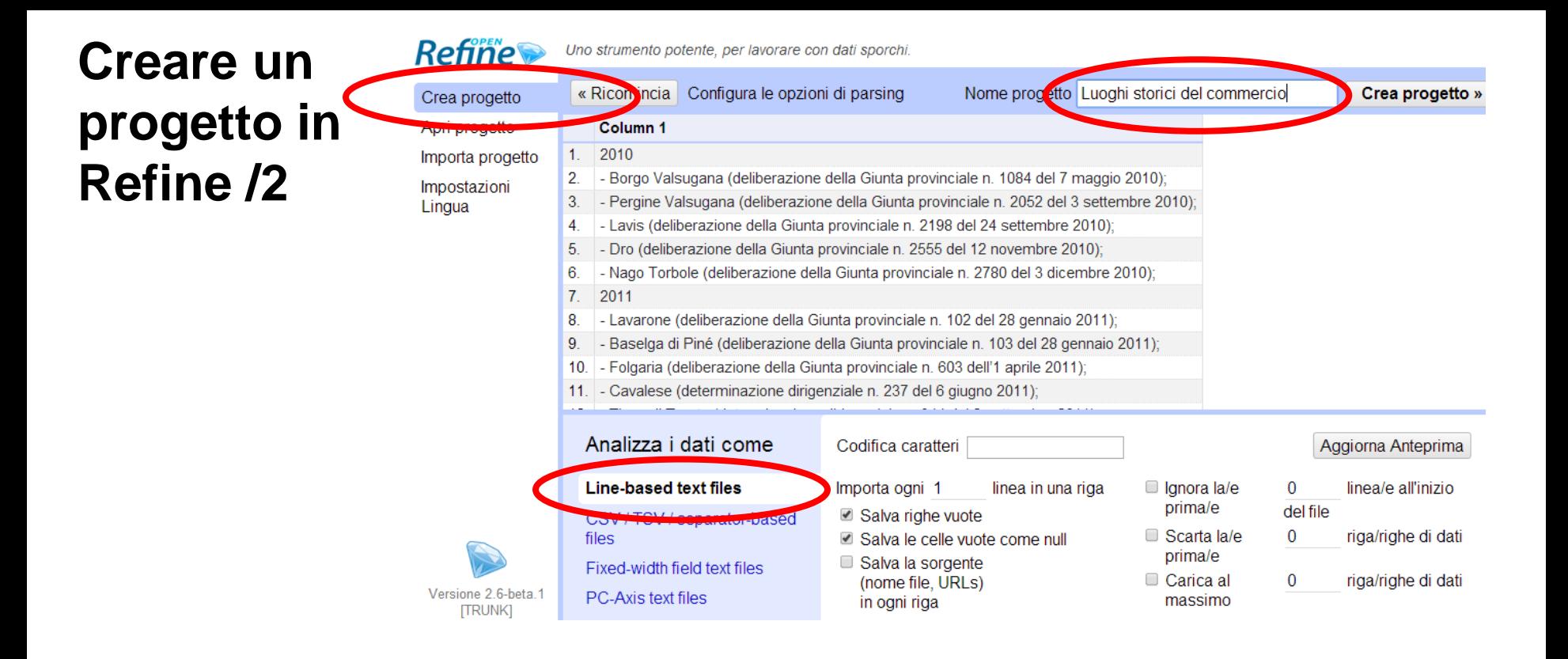

- Seleziona *Line-based text files*
- Dai un nome al progetto

#### re con dati sporchi

#### opzioni di parsing

#### Nome progetto Luoghi storici del con

### Problemi con le accentate?

**In genere, se hai problemi con le accentate, clicca sul campo a fianco della scritta**  *codifica caratteri* **e seleziona la codifica** *UTF-8* **o la**  *ISO-8859-1*

zione della Giunta provinciale n. 1084 del 7 mac azione della Giunta provinciale n. 2052 del 3 se 3iunta provinciale n. 2198 del 24 settembre 201 unta provinciale n. 2555 del 12 novembre 2010) le della Giunta provinciale n. 2780 del 3 dicembi Ila Giunta provinciale n. 102 del 28 gennaio 201 one della Giunta provinciale n. 103 del 28 genna a Giunta provinciale n. 603 dell'1 aprile 2011):

Codifica caratteri Importa ogni 1 linea in una riga Salva righe vuote ■ Salva le celle vuote come null Salva la sorgente

(nome file, URLs) in ogni riga

dirigenziale n. 237 del 6 giugno 2011);

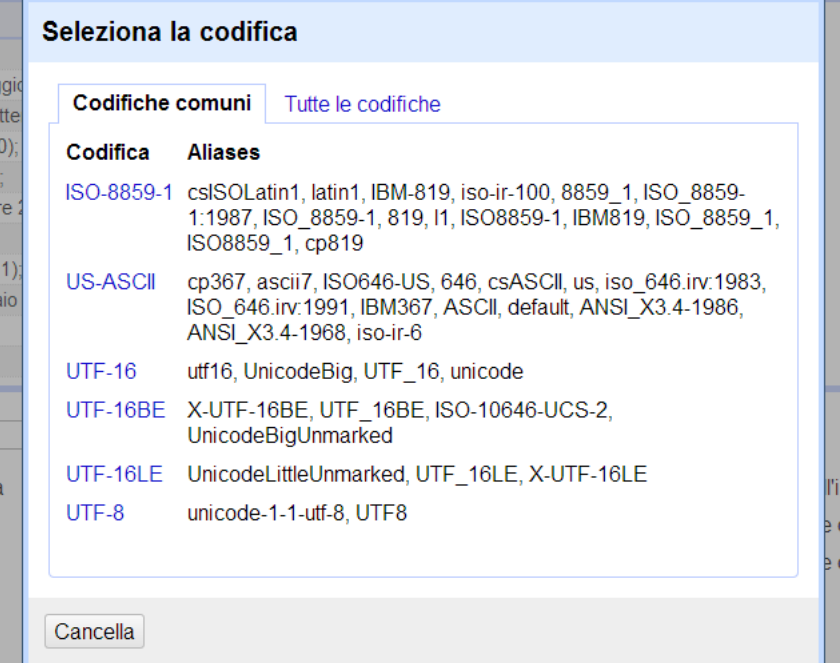

- Clicca su character encoding e poi seleziona *UTF-8*
- Così caratteri italiani come à, è, ò non verranno importati come  $\bullet$

### **Creare un** progetto in Refine /3

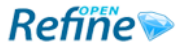

Lingua

Uno strumento potente, per lavorare con dati sporchi.

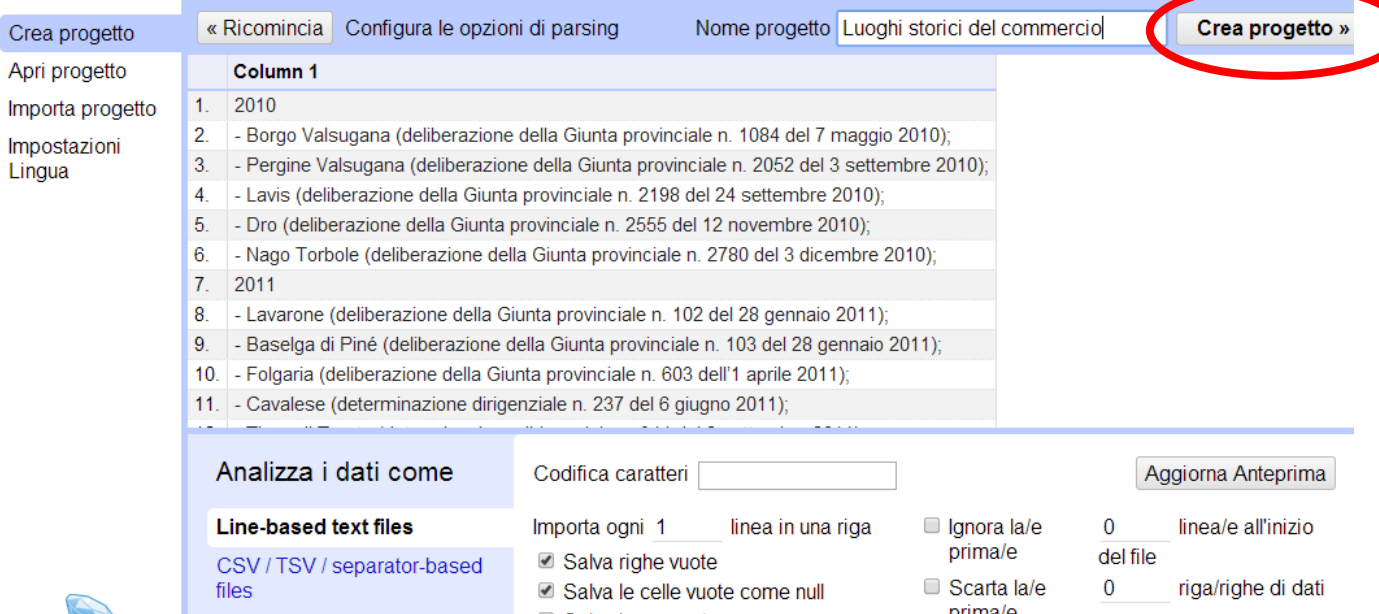

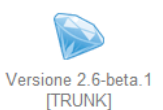

Fixed-width field text files PC-Axis text files

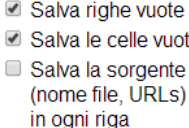

prima/e Carica al massimo

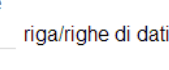

 $\mathbf 0$ riga/righe di dati

Clicca Crea progetto  $\bullet$ 

#### **Interfaccia di Refine Righe su cui stiamo** Refine non mostra tutte agendo le righe! **Refine** Luoghi storici del commero Apri... Esporta v Aiuto ink Permanente 15 righe Estensioni: Freebase ▼ **Faccette / Filtri** Annulla / Rifai 0 Vista a: righe records Mostra: 5 10 25 50 righe « primo < previous 1 - 10 prossimo > ultimo »

 $\triangledown$  Column 1

 $\blacksquare$  Tutti

#### Utilizza faccette e filti

Usa faccette e filtri per selezionare il sottoinsieme di

Le righe si possono marcare con stelline e bandierine

 $\blacksquare$ 1. 2010 - Borgo Valsugana (deliberazione della Giunta provinciale n. 1084 del 7 maggio 2010);  $2.$ - Pergine Valsugana (deliberazione della Giunta provinciale n. 2052 del 3 settembre 2010); 3. - Lavis (deliberazione della Giunta provinciale n. 2198 del 24 settembre 2010); 4. - Dro (deliberazione della Giunta provinciale n. 2555 del 12 novembre 2010); 5.

- Nago Torbole (deliberazione della Giunta provinciale n. 2780 del 3 dicembre 2010);

2011  $7^{\circ}$ - Lavarone (deliberazione della Giunta provinciale n. 102 del 28 gennaio 2011); 8.

- Baselga di Piné (deliberazione della Giunta provinciale n. 103 del 28 gennaio 2011); 9.

10. - Folgaria (deliberazione della Giunta provinciale n. 603 dell'1 aprile 2011);

Al momento abbiamo una sola colonna

### **Una colonna nuova per l'anno / 1**

Si potrebbe iniziare con estrarre l'anno solo dalle celle nella prima colonna che contengono effettivamente un anno. Ma come fare?

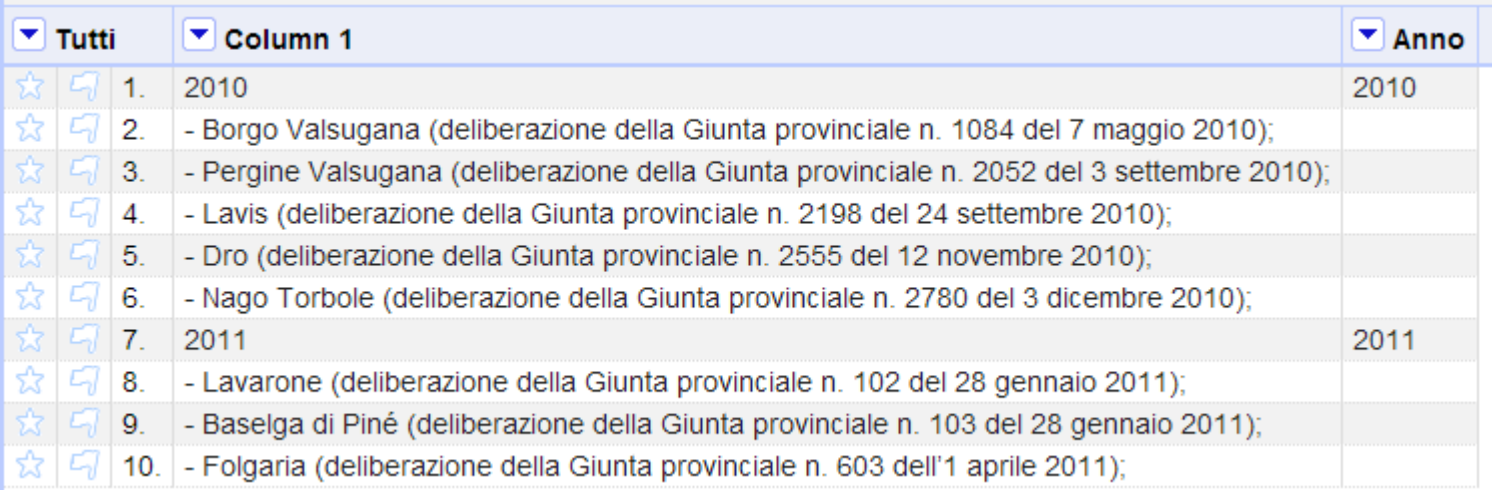

### **Una colonna nuova per l'anno / 2**

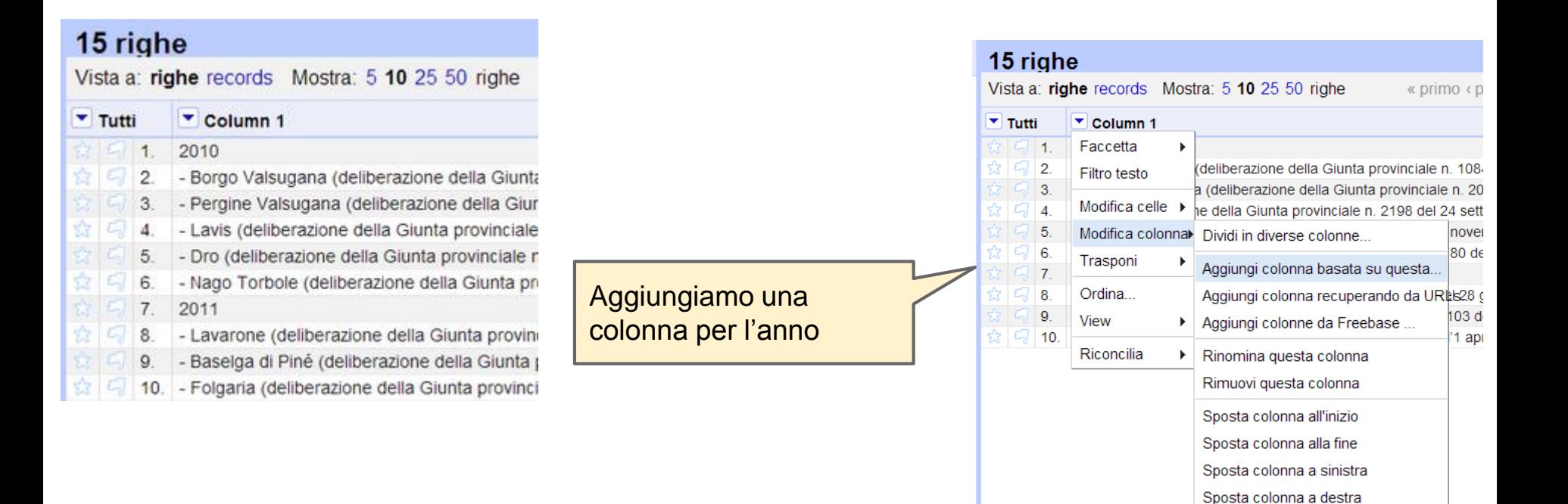

### **Una colonna nuova per l'anno / 3**

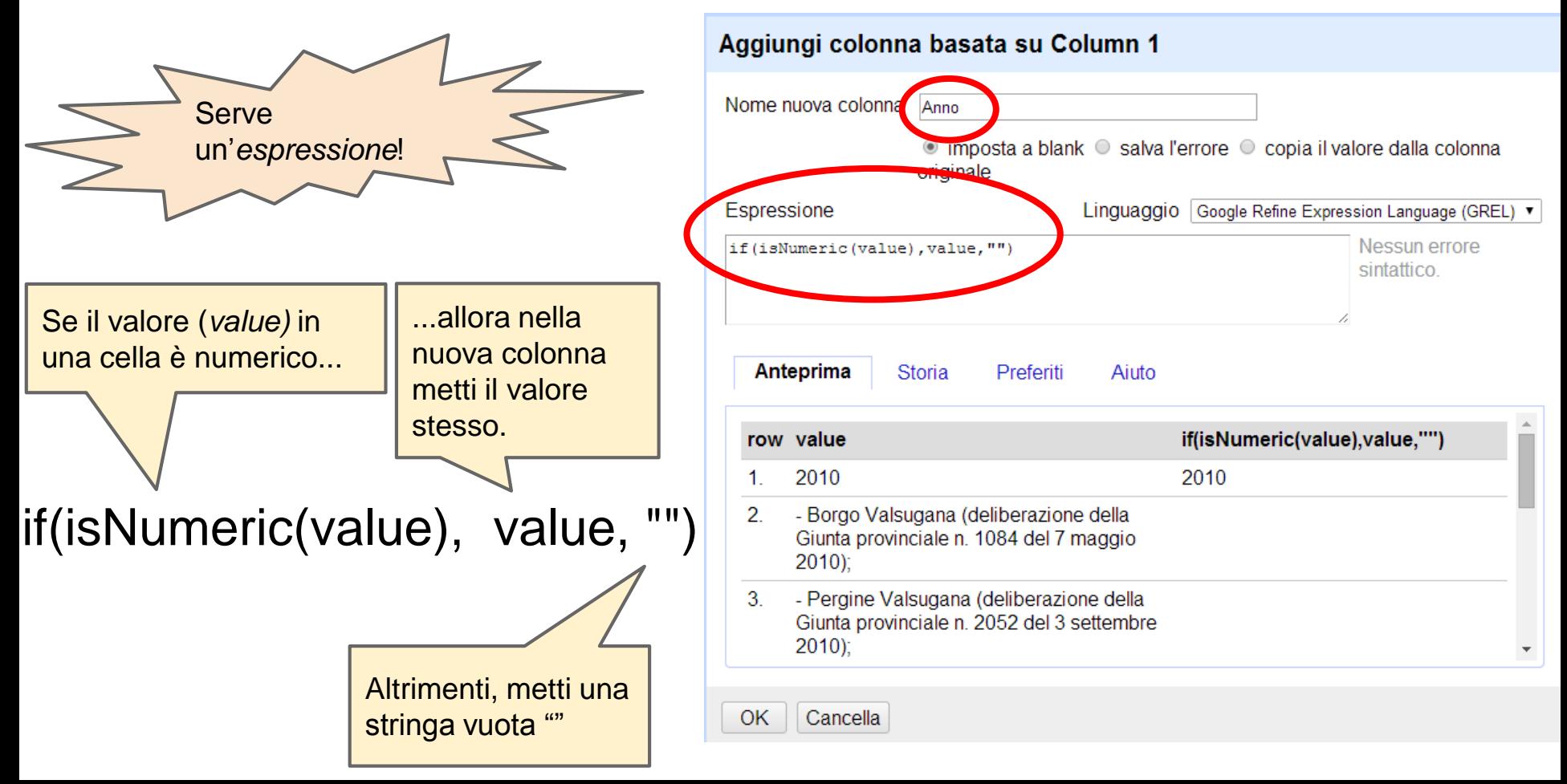

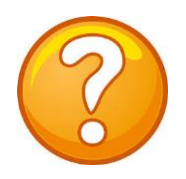

### **Dove abbiamo trovato**  *isNumeric?*

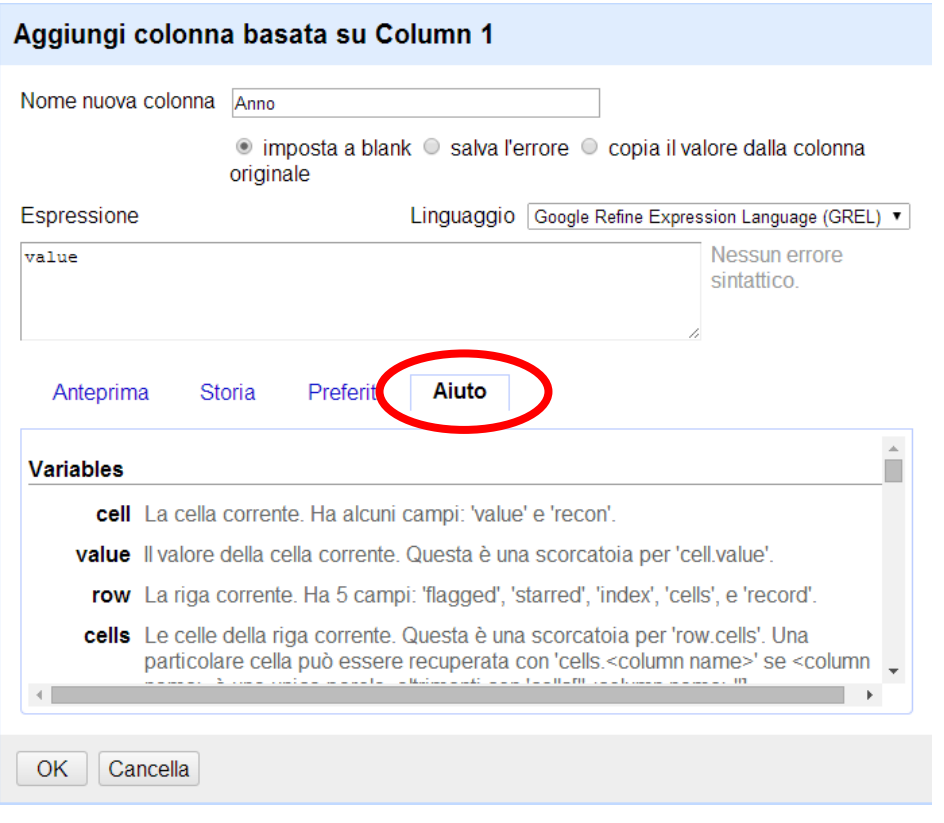

#### Usare la funzione *cerca* del browser per trovare formule

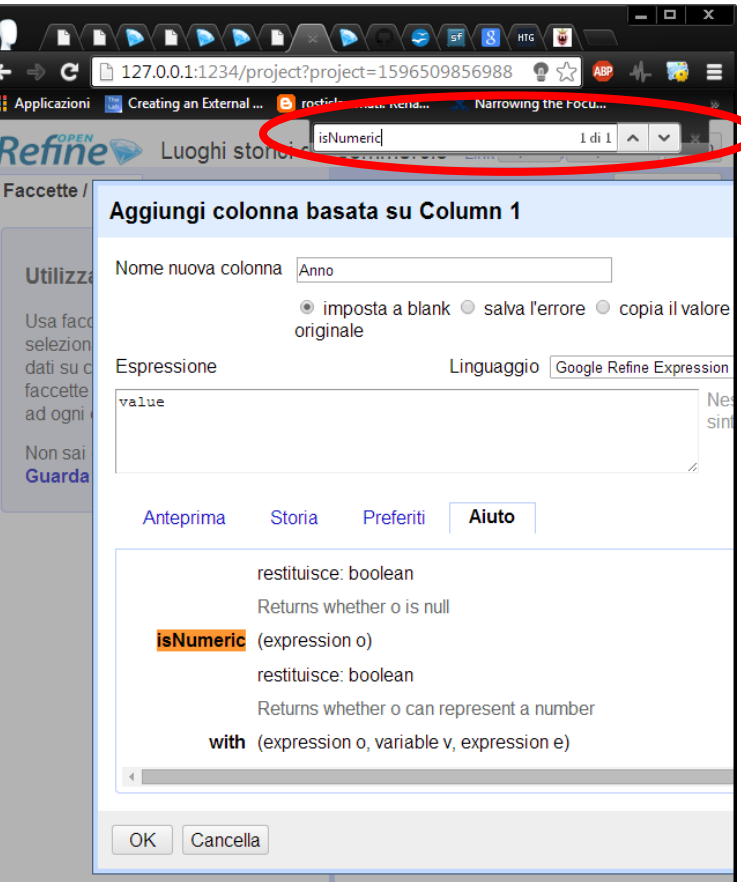

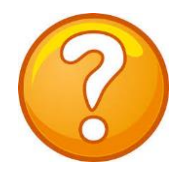

### **E se sbaglio qualcosa?**

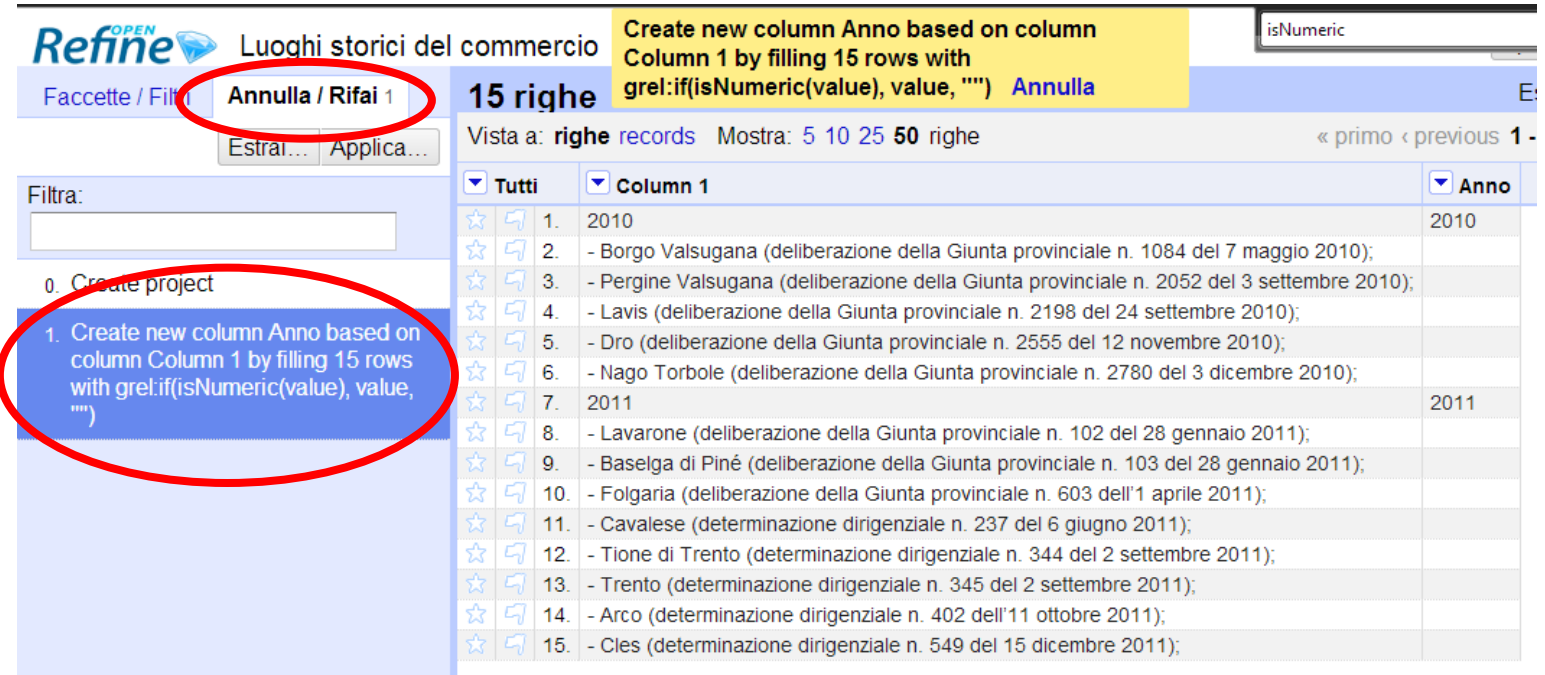

● Se hai commesso qualche errore nella creazione della colonna, puoi sempre usare la funzionalità *Annulla/Rifai* per annullare le ultime operazioni fatte. Refine ricorda sempre tutte le operazioni effettuate nel progetto da quando lo si è creato

### **Un anno per riga / 1**

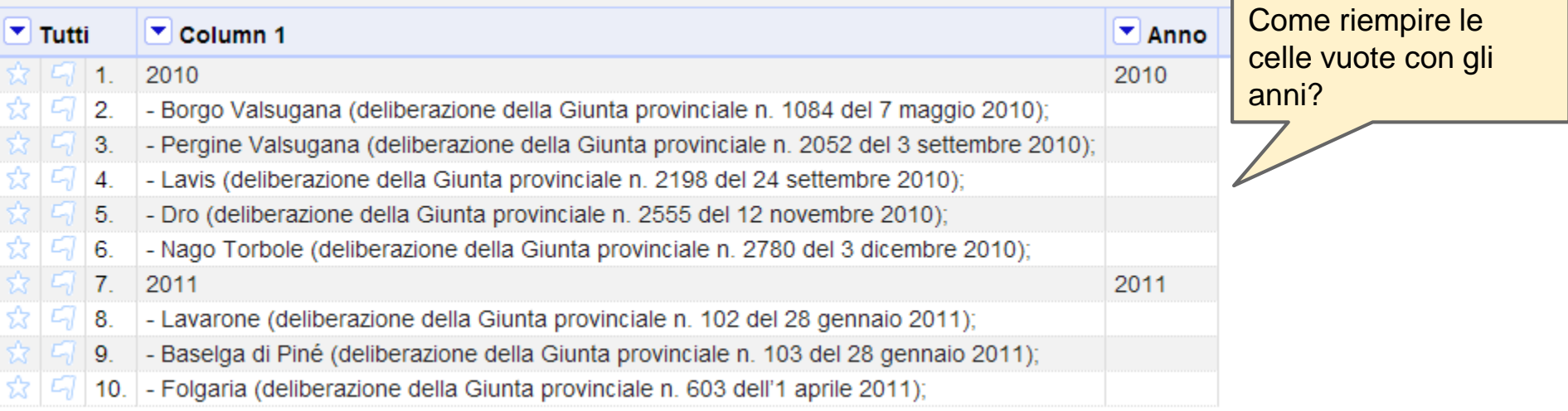

### **Un anno per riga / 2**

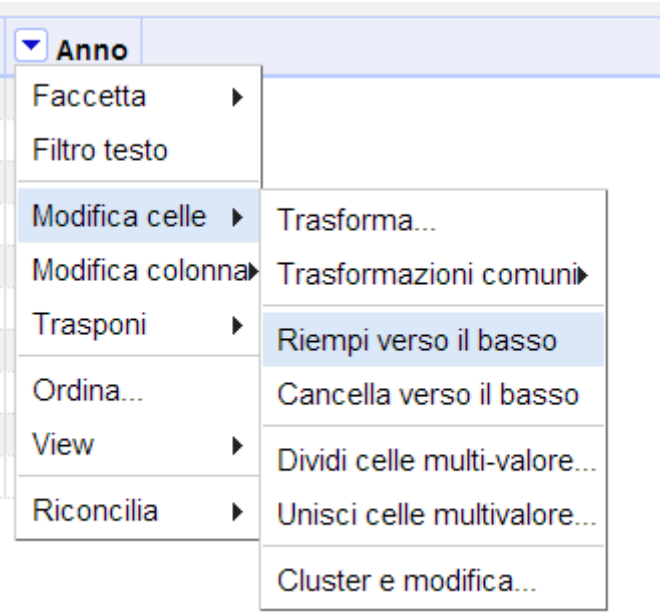

### **Un anno per riga / 3**

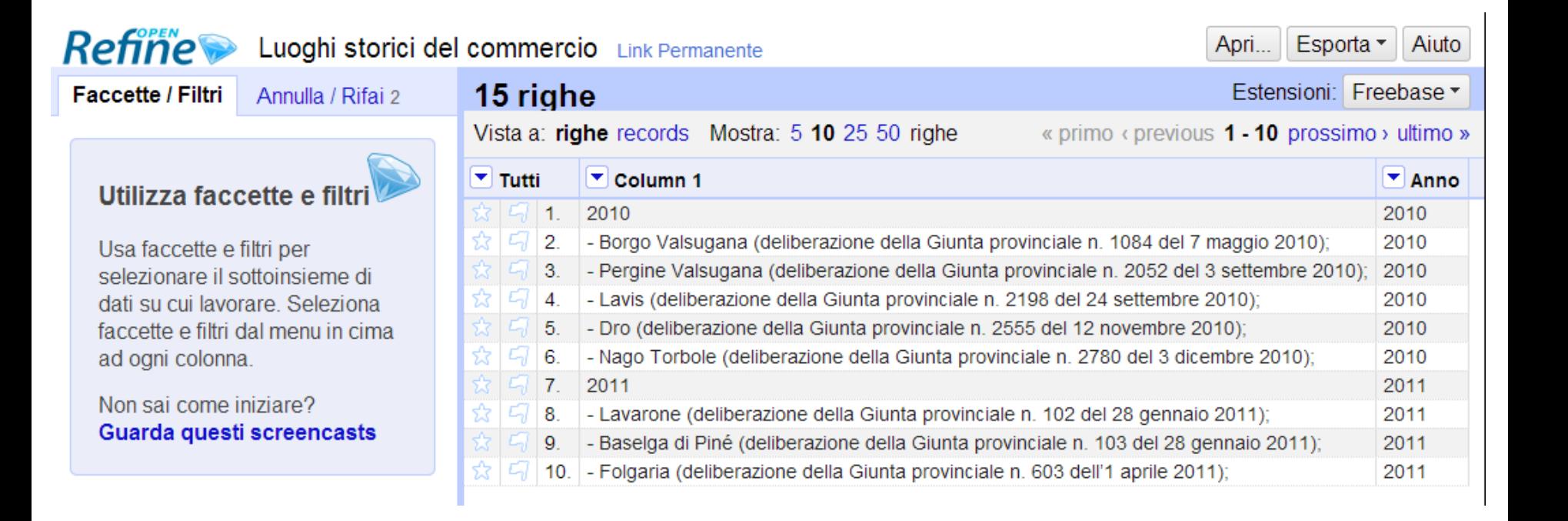

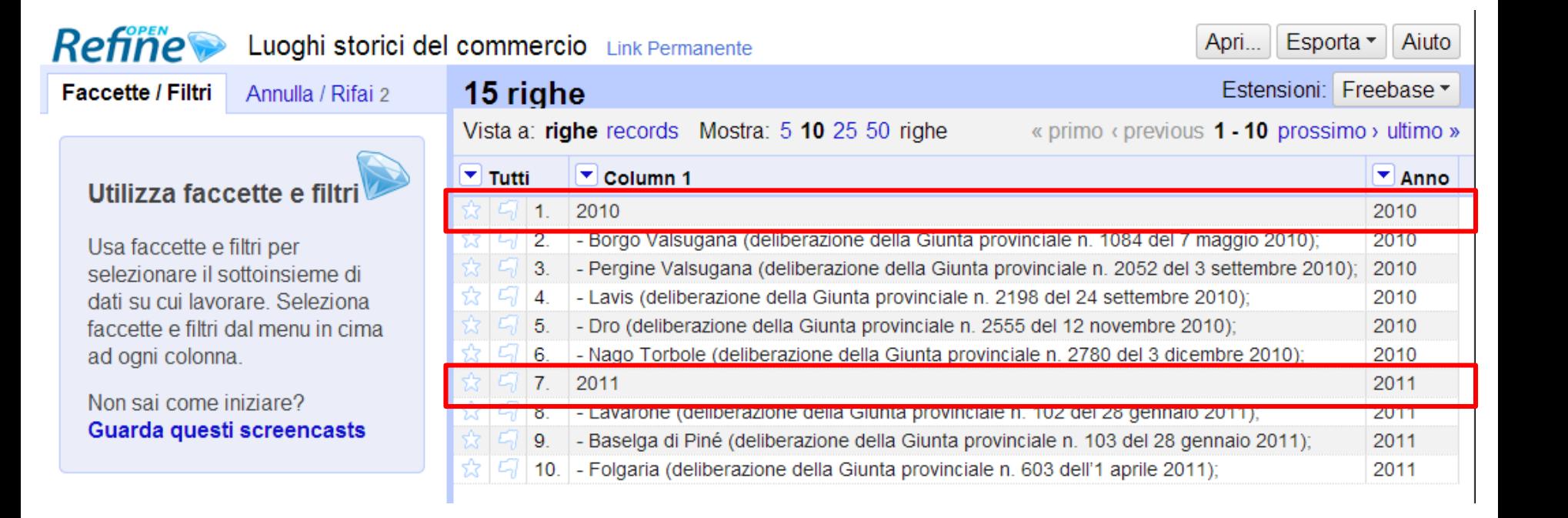

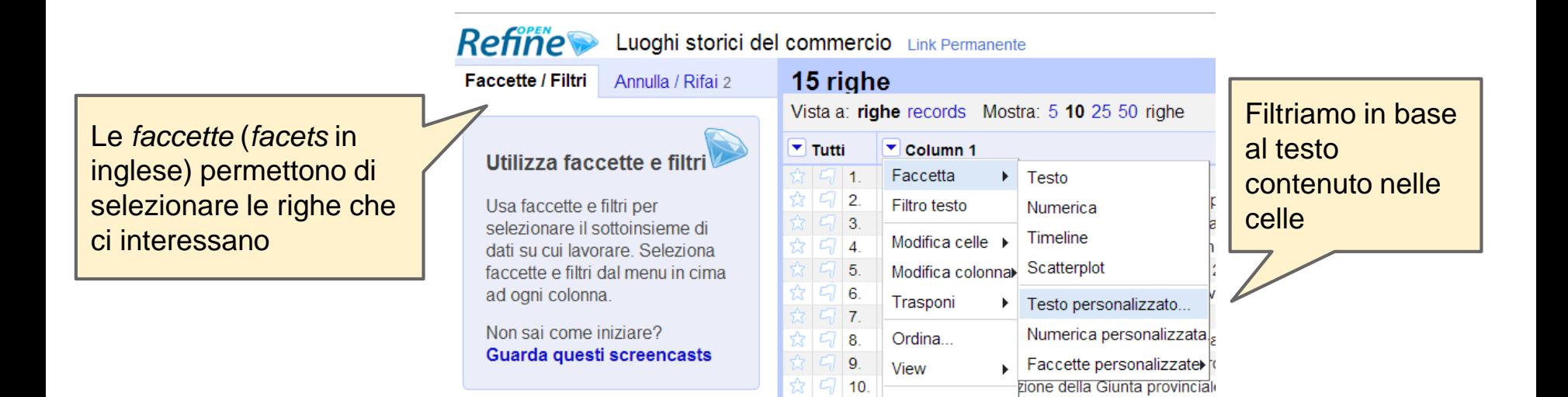

Riconcilia

 $\blacktriangleright$ 

#### Faccetta personalizzata per la colonna Column 1

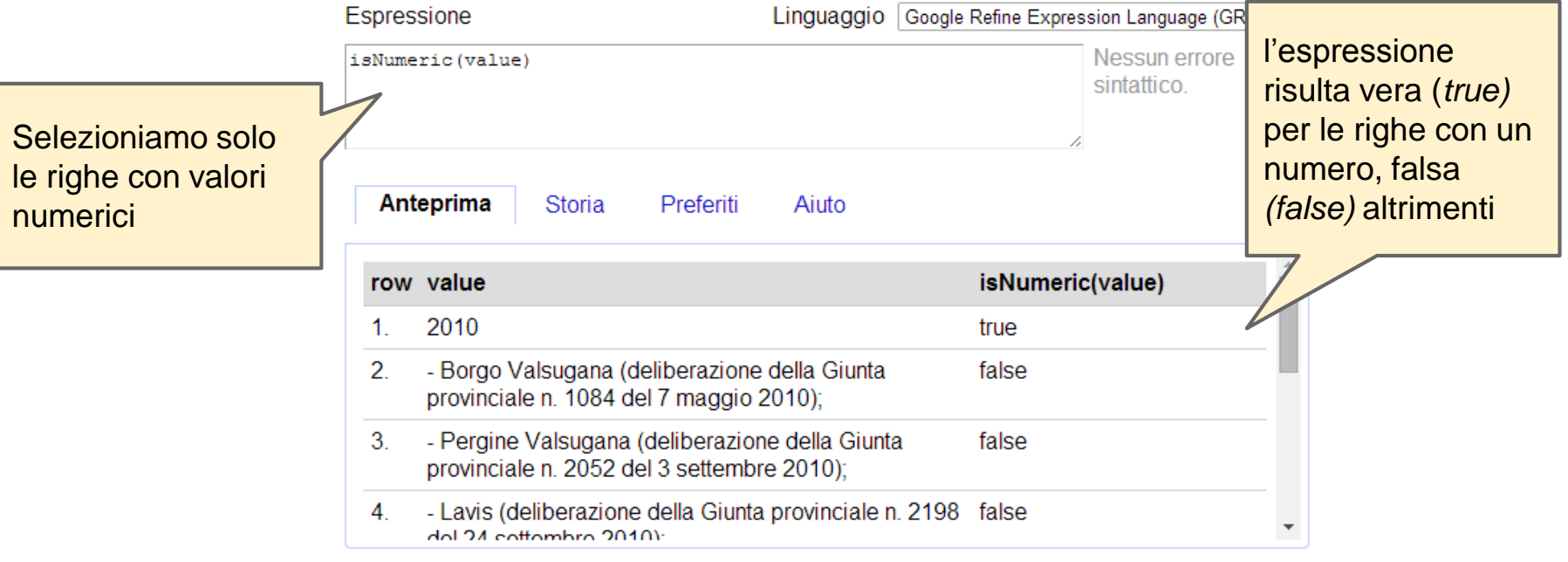

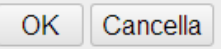

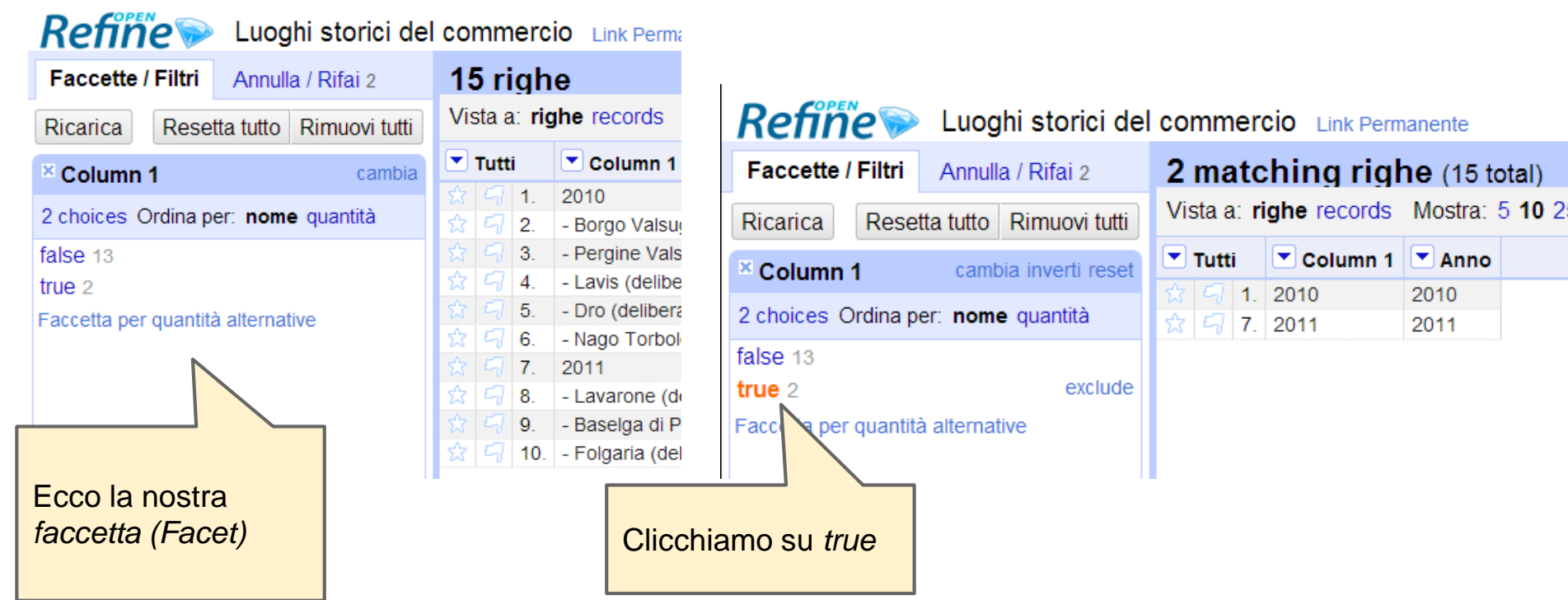

 $|$   $\sqrt{2}$  1. 2010

 $\sqrt{7}$  7. 2011

2010

2011

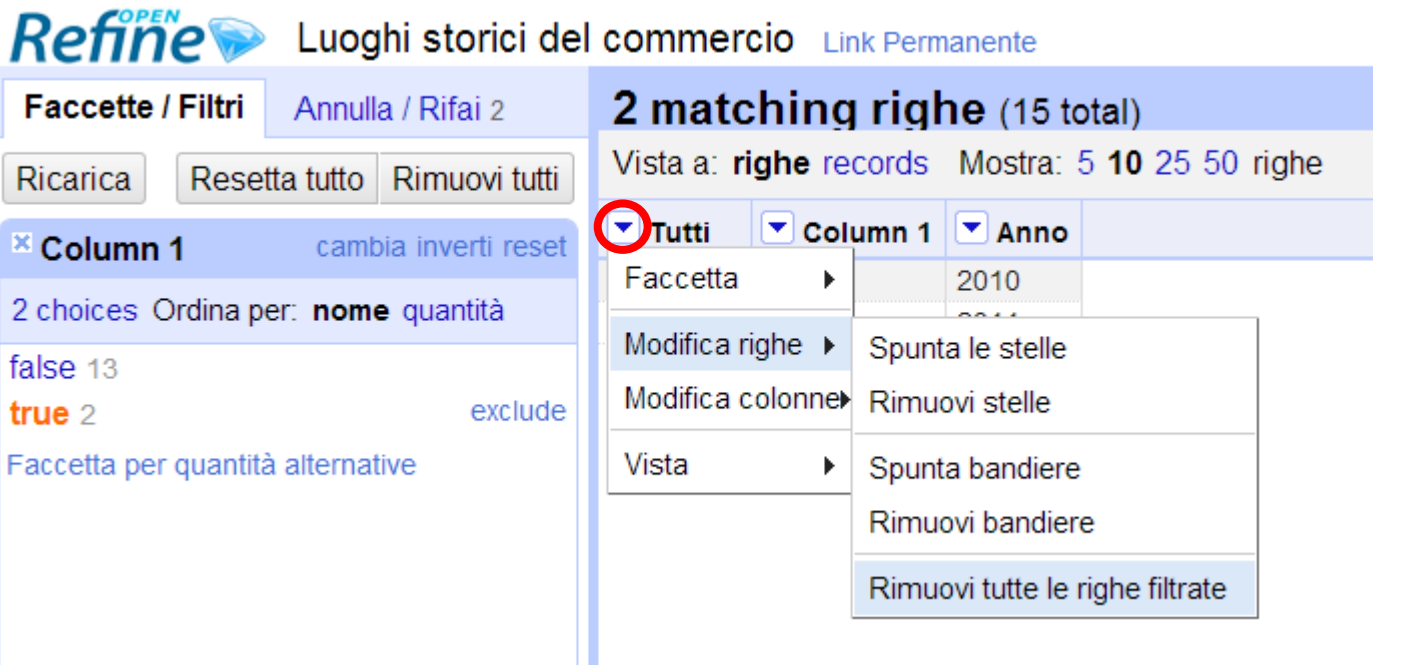

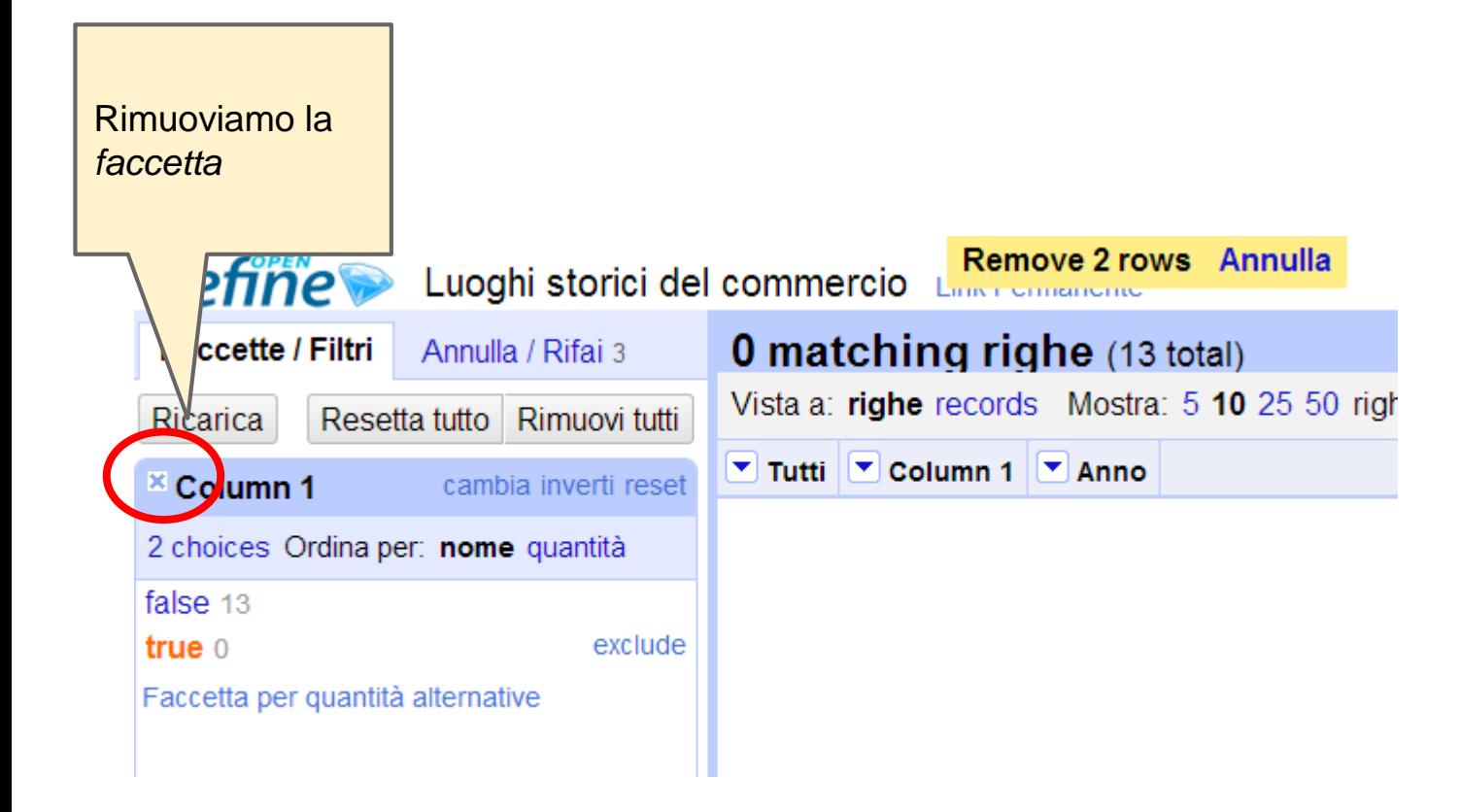

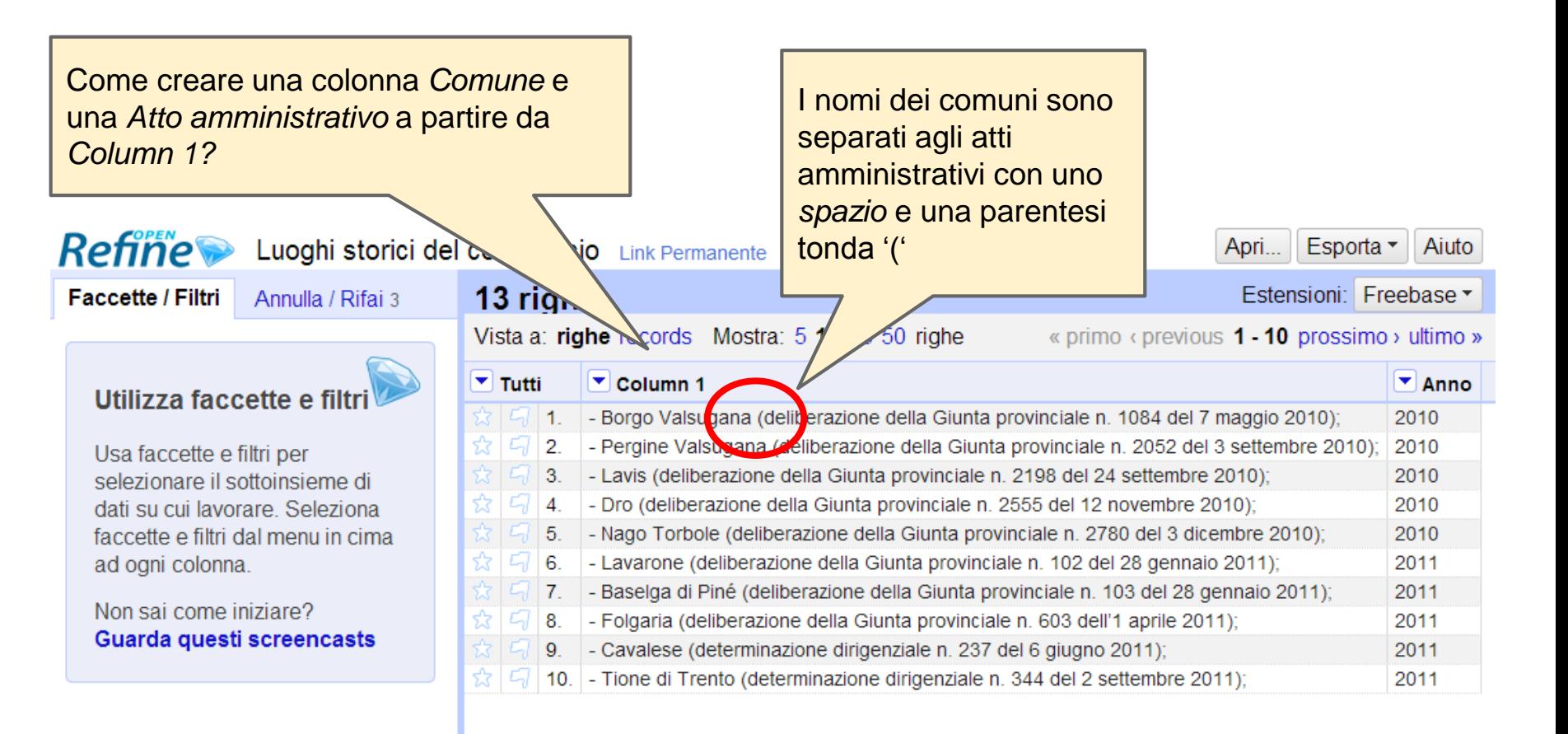

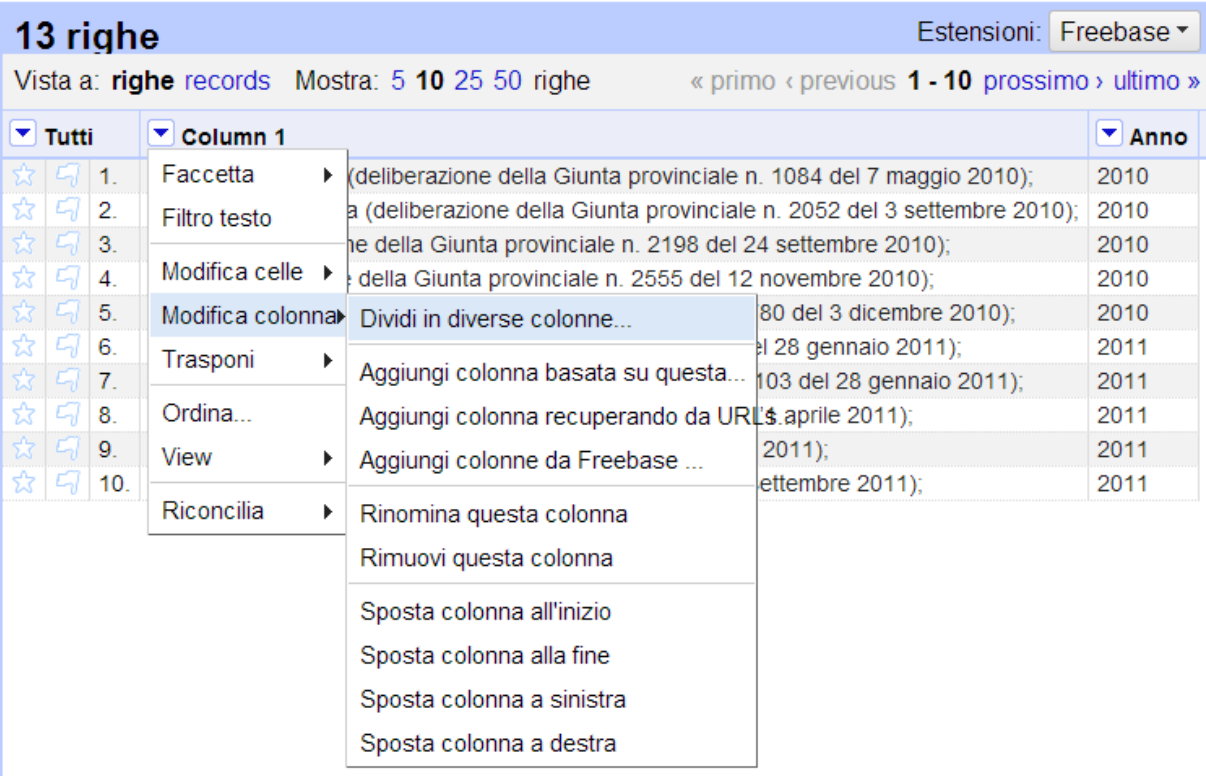

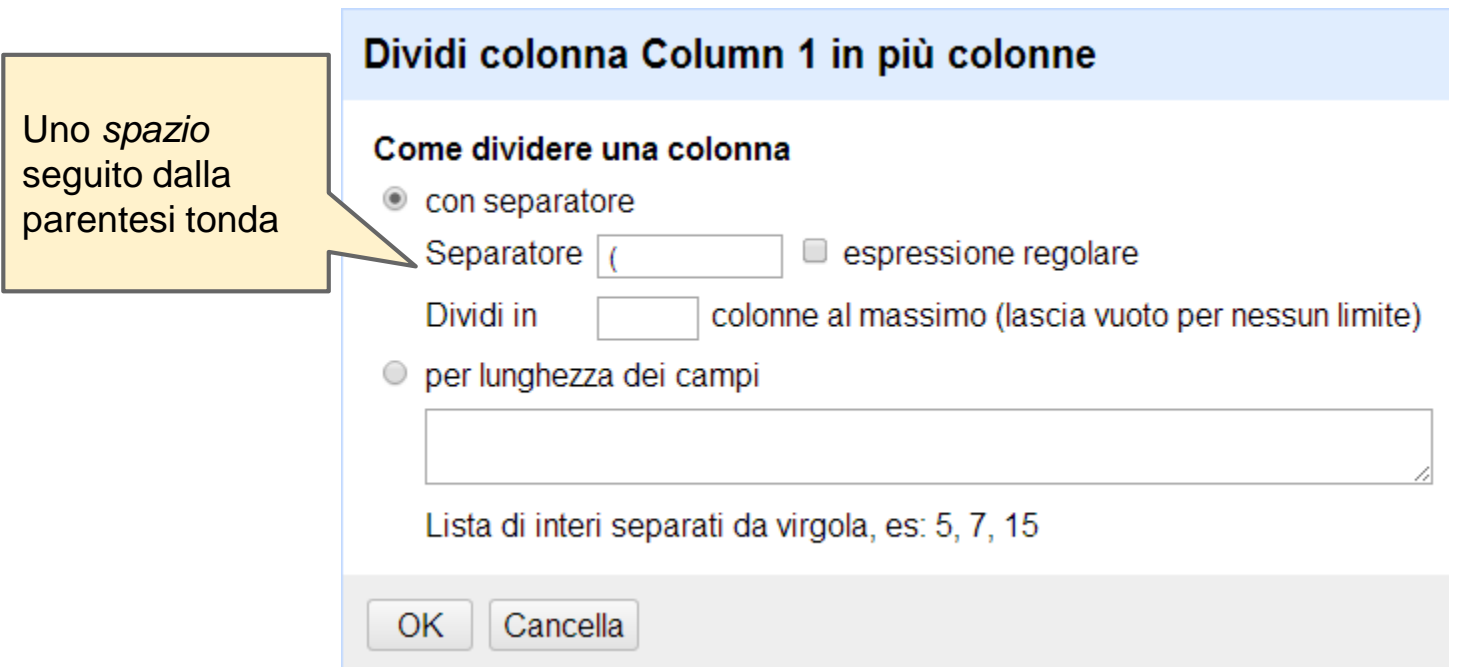

#### **Refine**

Luoghi storici del commercio Link Permanente

**Faccette / Filtri** 

Annulla / Rifai 4

#### Utilizza faccette e filtri

Usa faccette e filtri per selezionare il sottoinsieme di dati su cui lavorare. Seleziona faccette e filtri dal menu in cima ad ogni colonna.

Non sai come iniziare? Guarda questi screencasts

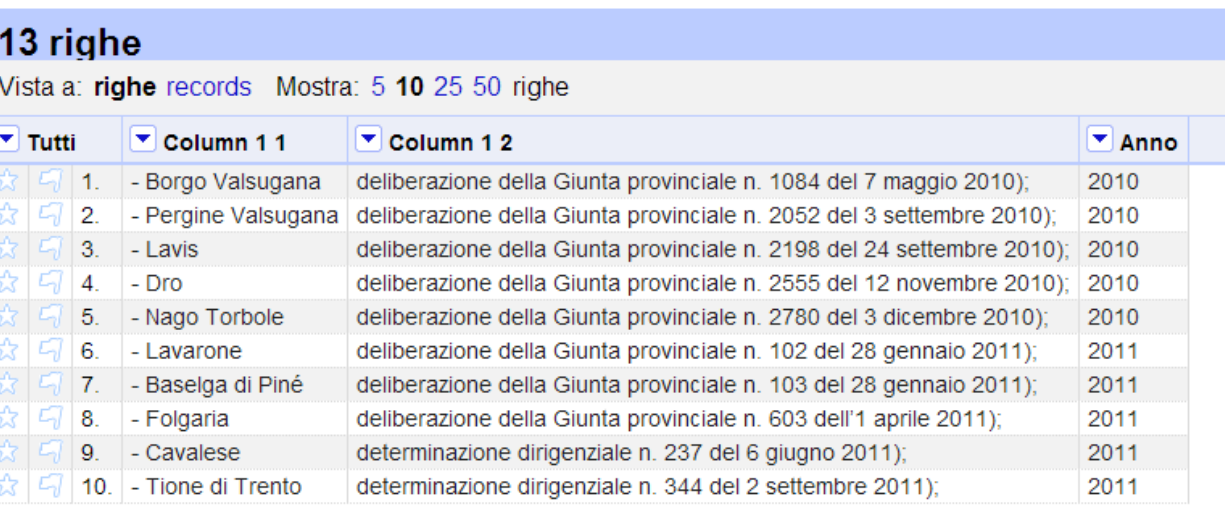

### **Rinominiamo le colonne**

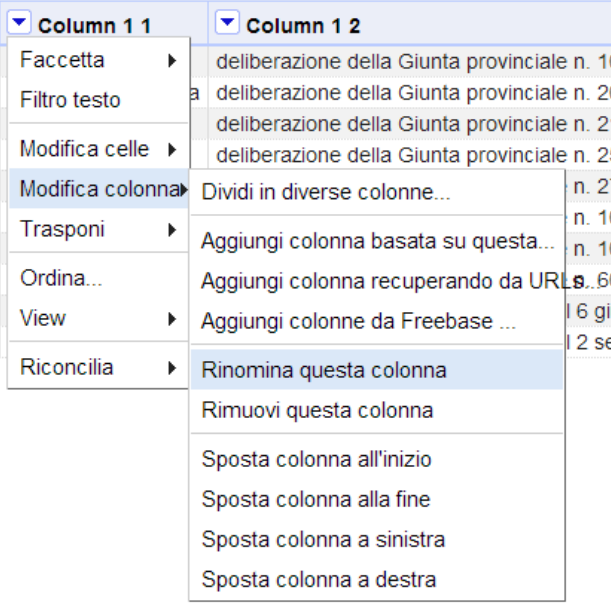

#### 13 righe

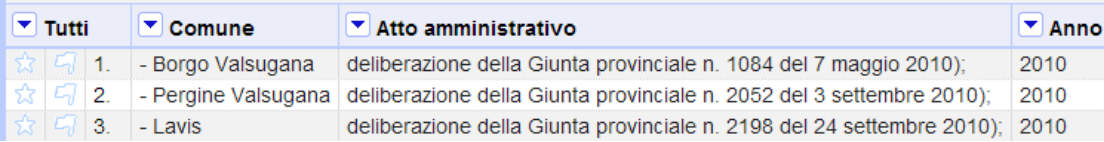

#### 13 righe

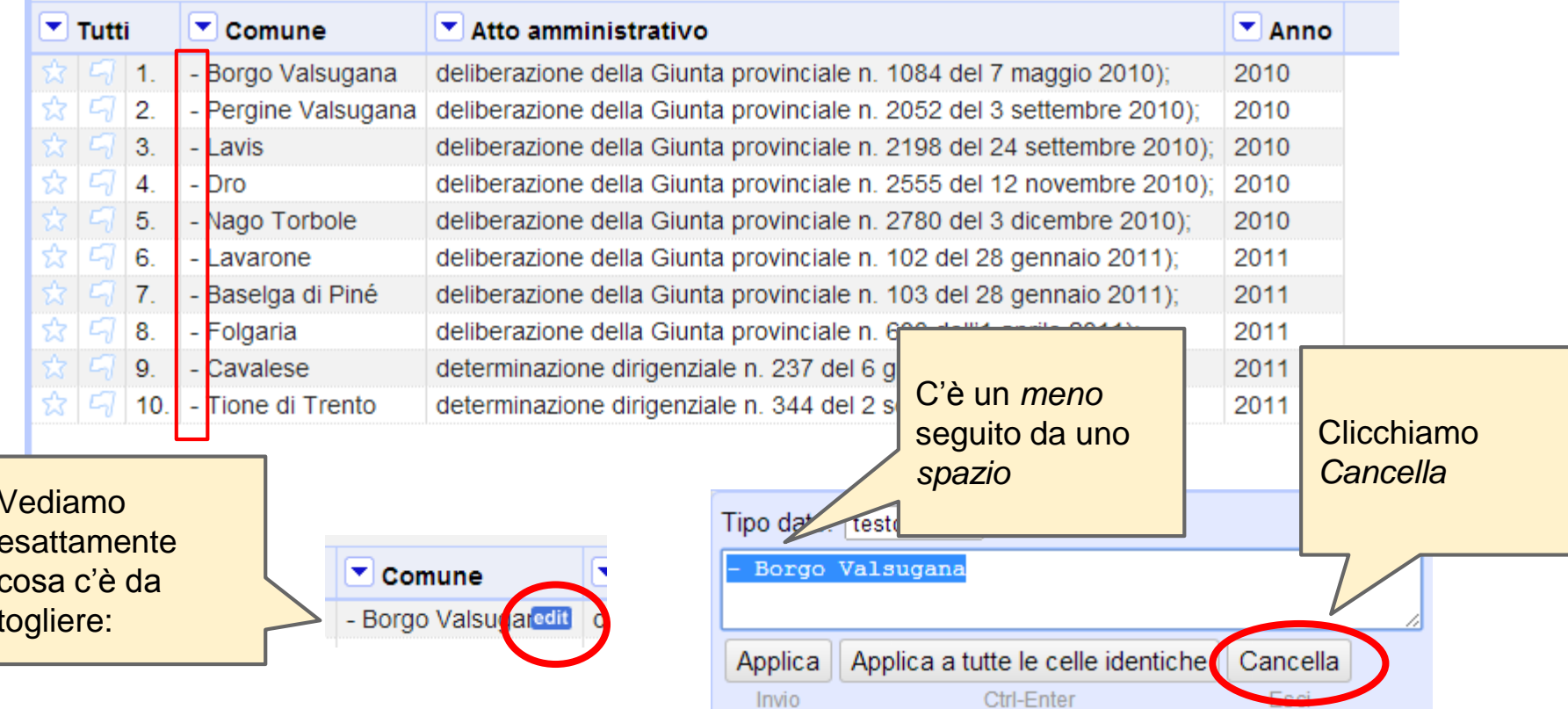

#### 13 righe

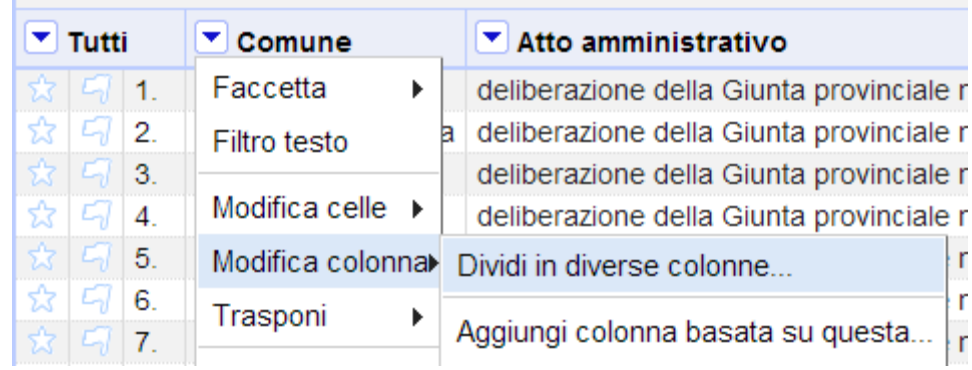

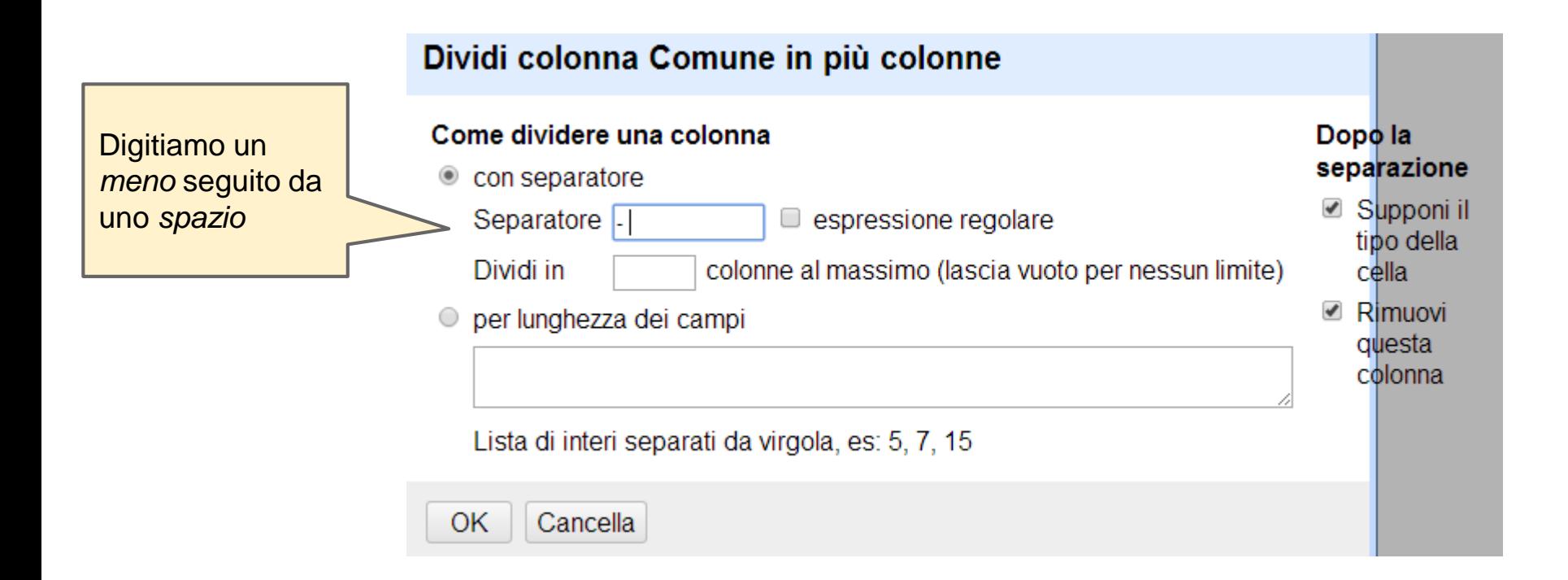

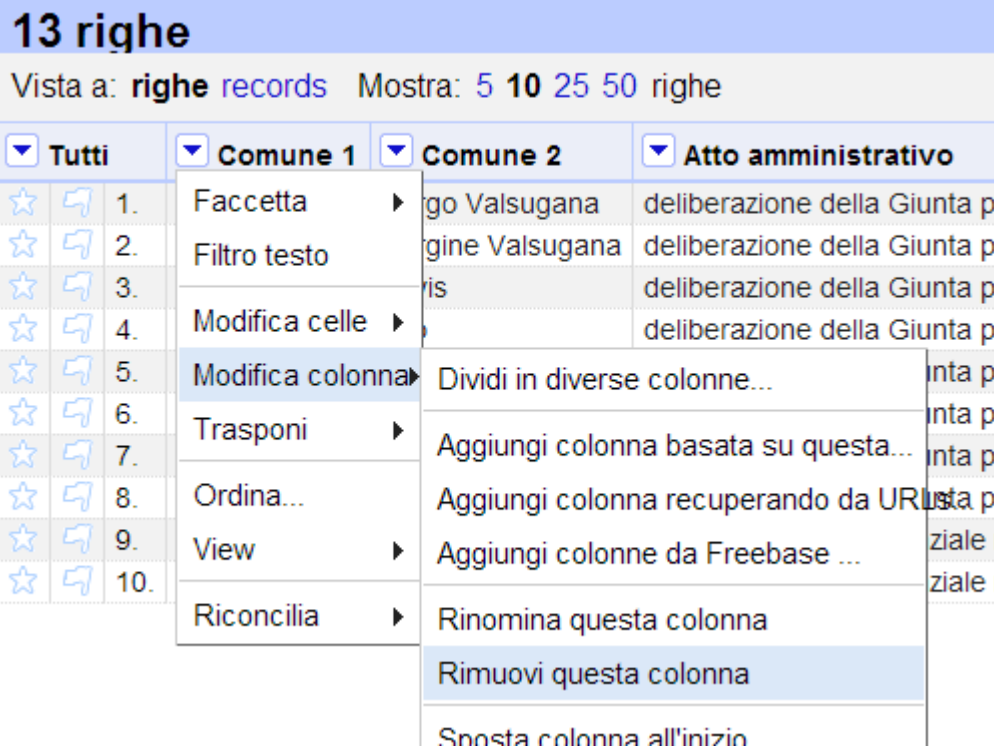

#### 13 righe

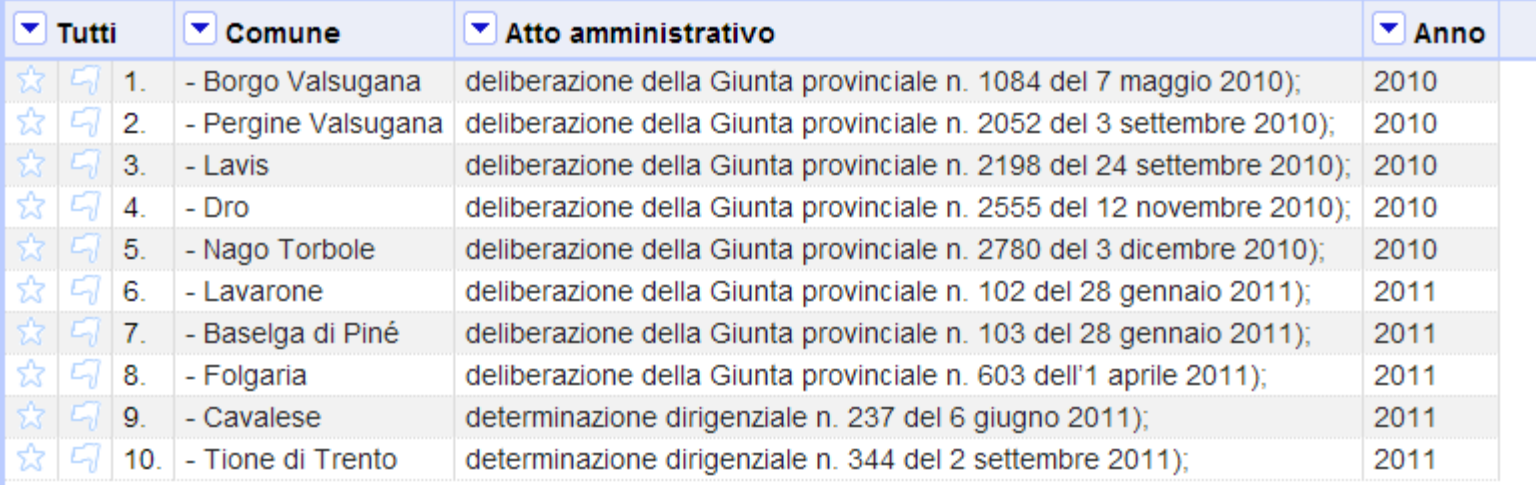

#### 13 righe

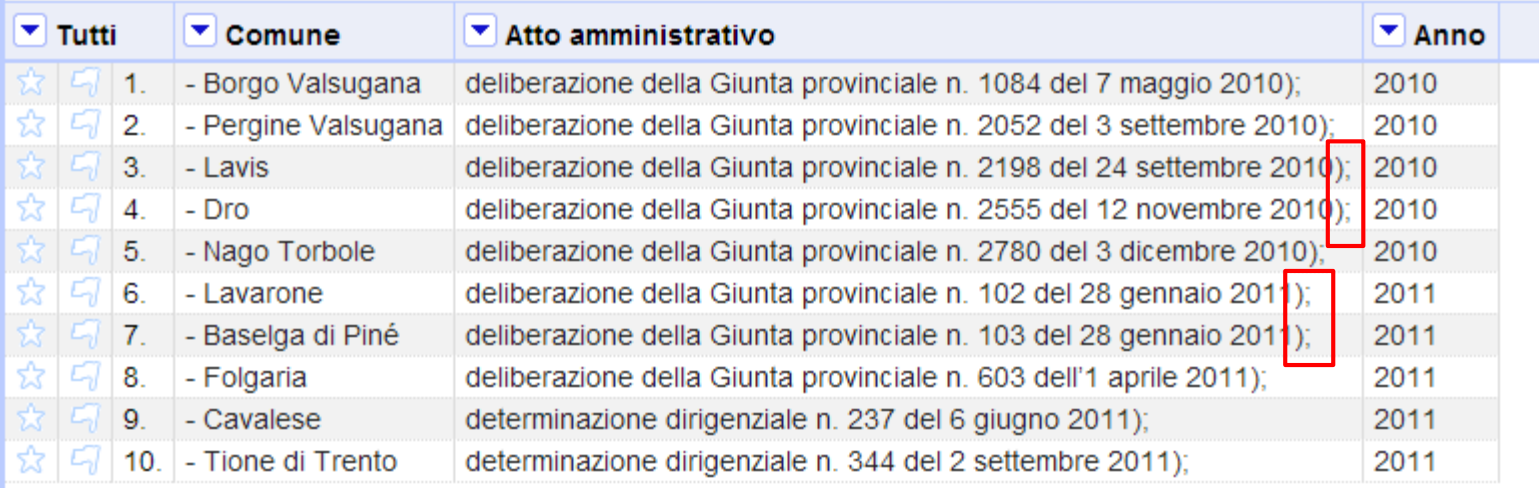

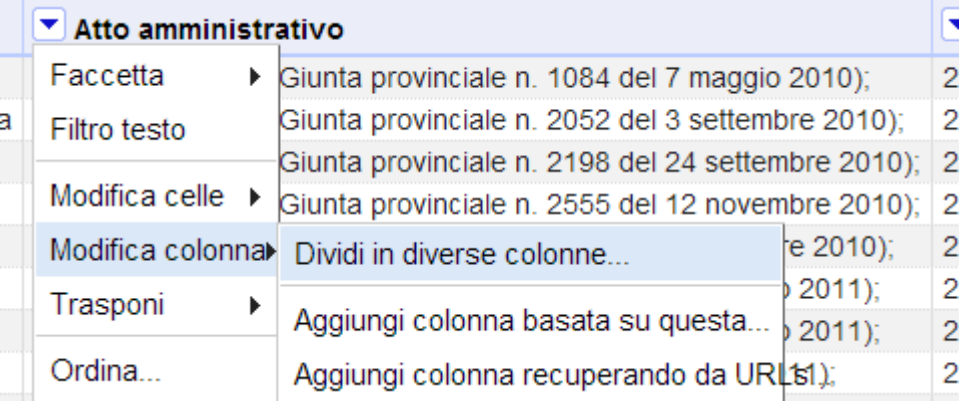

#### Dividi colonna Atto amministrativo in più colonne

#### Come dividere una colonna

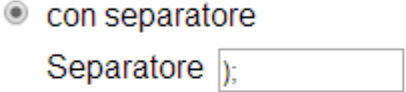

espressione regolare

Dividi in

colonne al massimo (lascia vuoto per nessun limite)

per lunghezza dei campi  $\bigcirc$ 

Lista di interi separati da virgola, es: 5, 7, 15

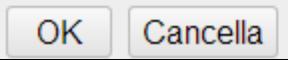

#### Dopo la separazione

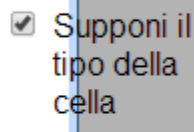

*■* Rimuovi questa colonna

#### 13 righe

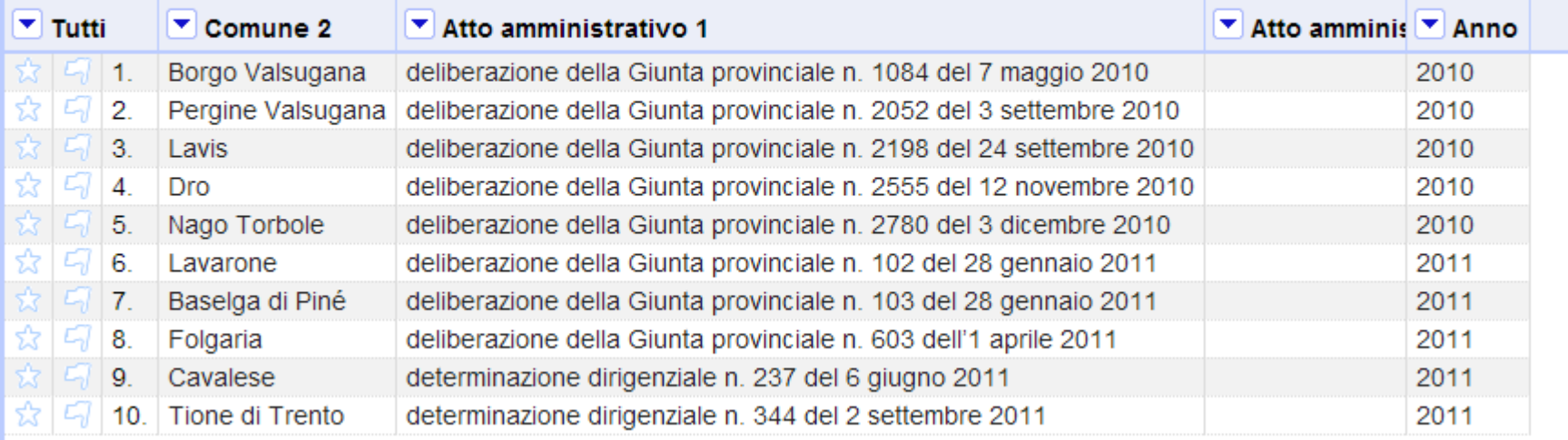

### **Pulizia finale / 1**

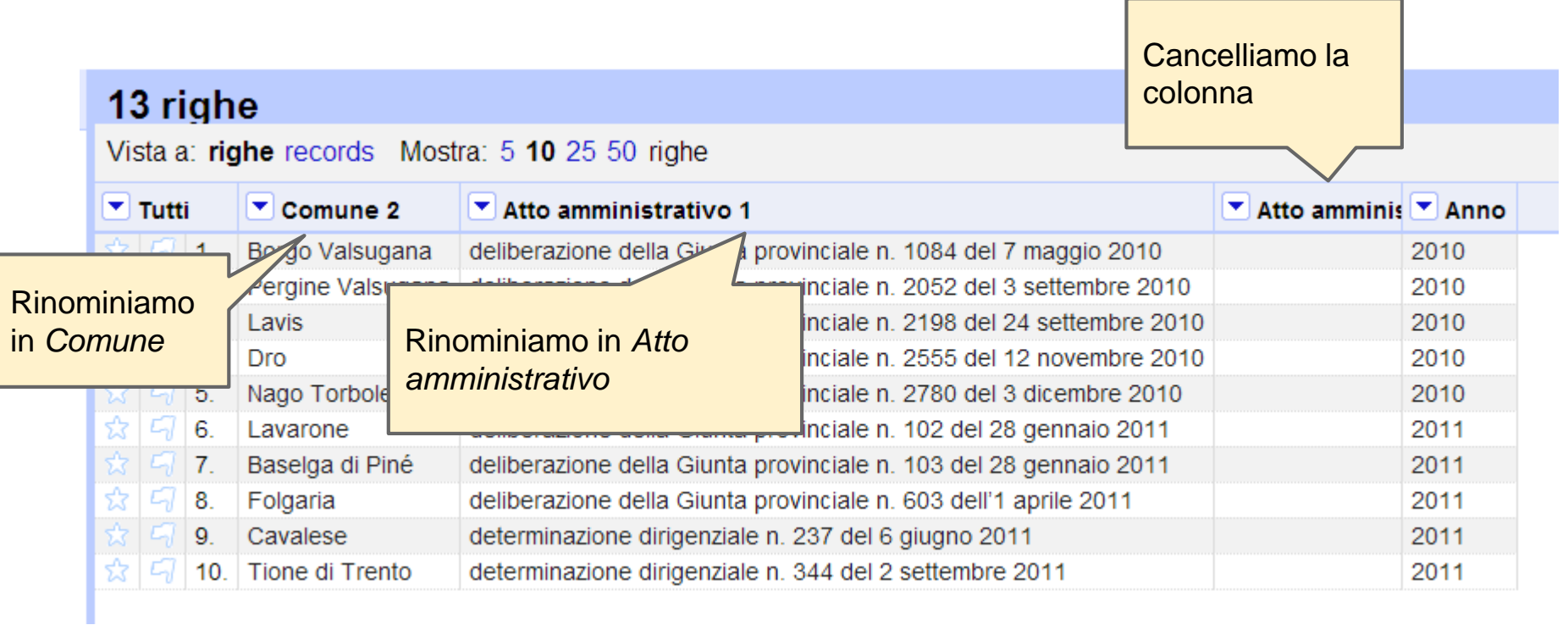

### **Pulizia finale / 2**

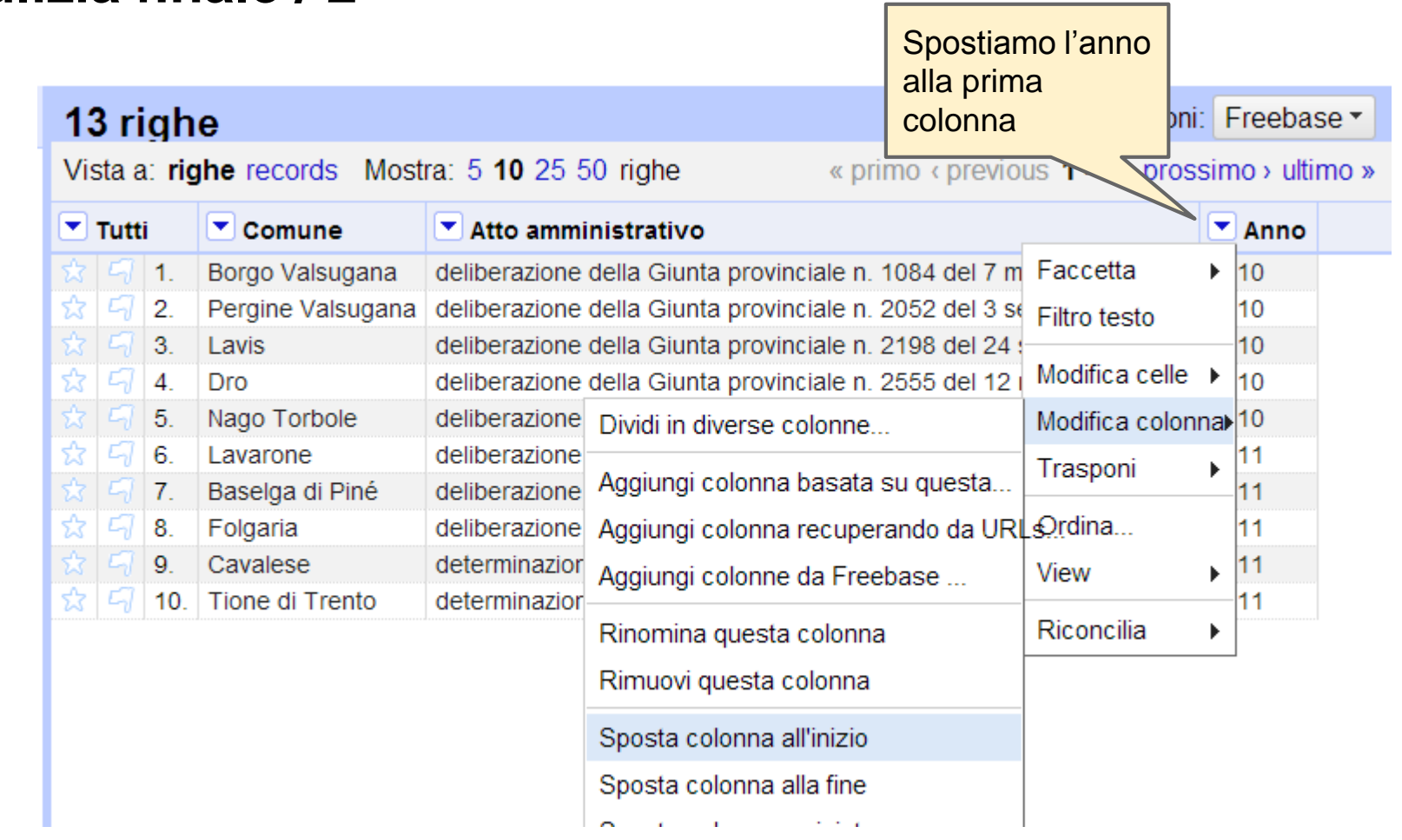

### **Pulizia finale / 3**

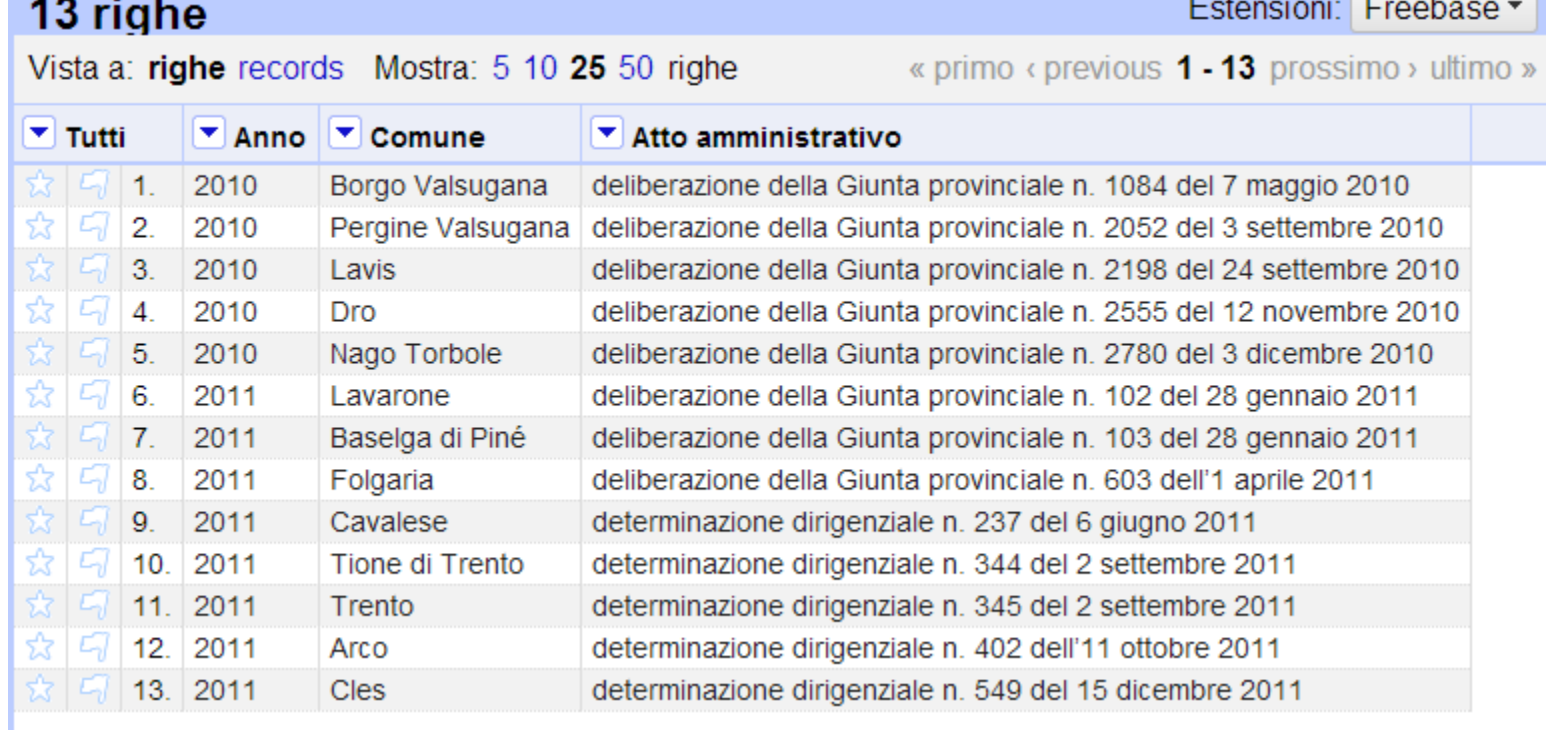

and a fact that

 $\sim$ 

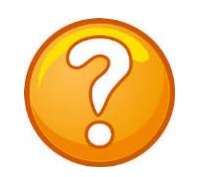

## **E se abbiamo anche gli anni 2012 e 2013?**

### Altro file, stesso problema!

### Possiamo ripetere automaticamente le operazioni già fatte? SI!

Il file stavolta si chiama

*[ELENCO LUOGHI STORICI DEL COMMERCIO 2013.doc](https://drive.google.com/file/d/0B3zPB8ad298hdlRoRmYzcXpSVlE/edit?usp=sharing)*

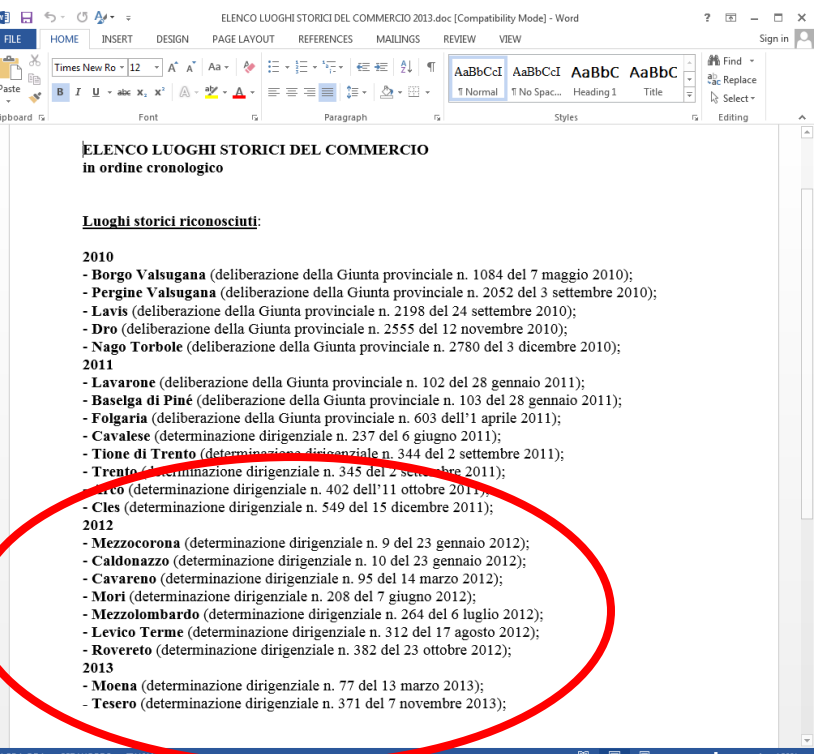

## **Estraiamo le operazioni /1**

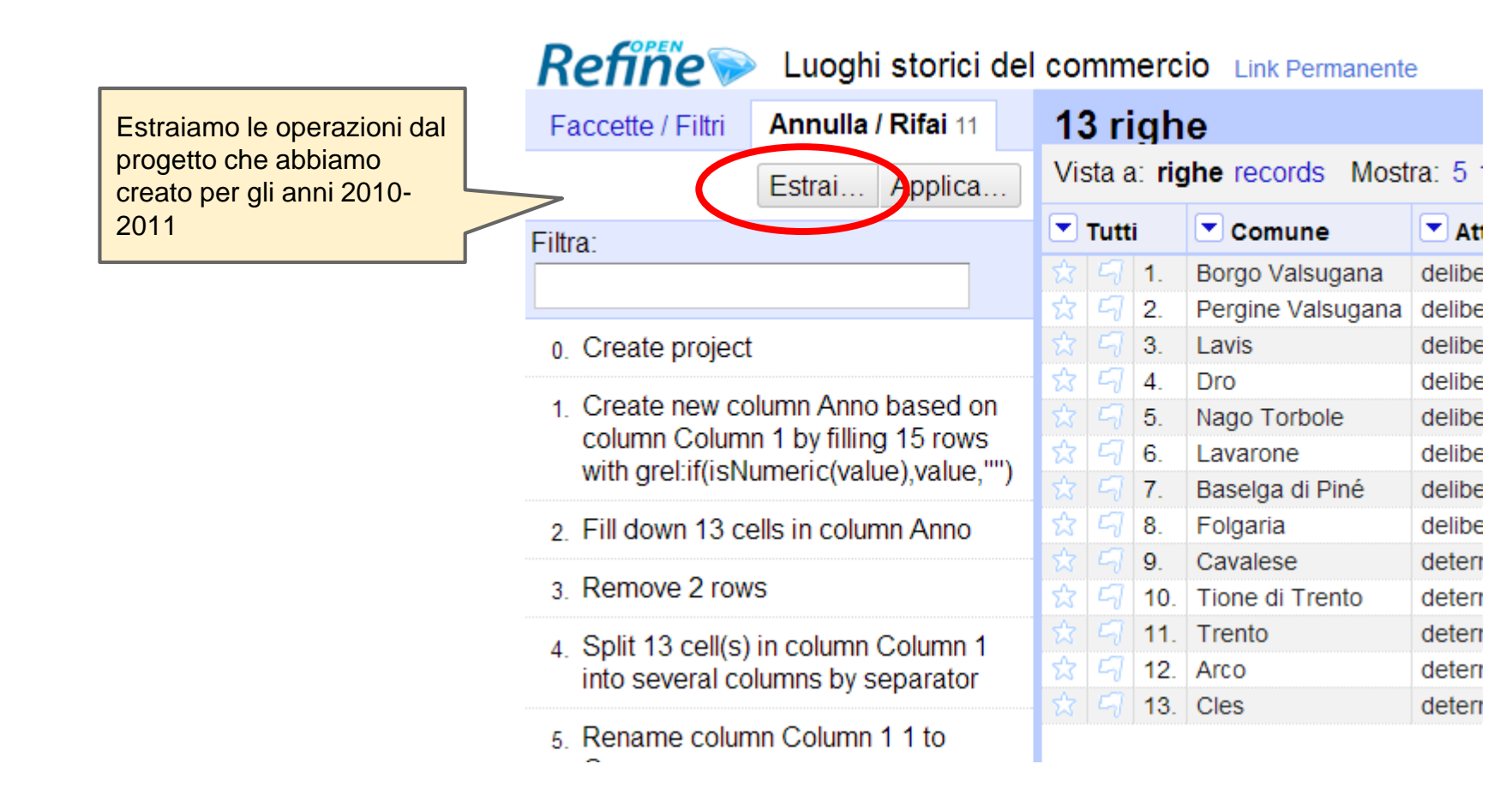

## Estraiamo le operazioni /2

#### Estrai la storia delle operazioni

Estrai e salva parte delle tue operazioni come JSON, che potrai applicare in questo o altri progetti in futuro.

- Create column Anno at index 1 based on column Column 1 using expression grel: if (is Numeric (valu e), value,"")
- Fill down cells in column Anno
- Remove rows
- Split column Column 1 by separator
- Rename column Column 1 1 to Comune  $\overline{\mathscr{L}}$
- Rename column Column 1 2 to Atto amministrati VO
- Split column Comune by separator
- Remove column Comune 1
- Split column Atto amministrativo by separator ✔
- Remove column Atto amministrativo 2
- Rename column Comune 2 to Comune

Seleziona tutti Deseleziona tutti

Chiudi

```
"op": "core/column-addition",
"description": "Create column Anno at ind
"engineConfig": {
  "facets": [],
  "mode": "row-based"
Β.
"newColumnName": "Anno",
"columnInsertIndex": 1,
"baseColumnName": "Column 1",
"expression": "grel:if(isNumeric(value),
"onError": "set-to-blank"
"op": "core/fill-down",
"description": "Fill down cells in column
"engineConfig": {
  "facets": [],
  "mode": "row-based"
Ъ,
"columnName": "Anno"
"op": "core/row-removal",
"description": "Remove rows",
"engineConfig": {
```
Copia tutto il testo negli appunti e salvalo nel blocco note

Senza nome - Blocco note

#### File Modifica Formato Visualizza "on": "core/text-transform". "description": "Text transform on cells in column Column 1 using express "engineConfig": {<br>"engineConfig": {<br>"facets": [],<br>"mode": "row-based" },<br>"columnName": "column 1",<br>"expression": "grel:value.replace(\"#\",\"\")",<br>"onErro<u>r": "k</u>eep-original", "repeat": false, "repeatCount": 10 'on": "core/text-transform". "description": "Text transform on cells in column Column 1 using express<mark>"</mark><br>"engineConfig": { 'facets": [ "query": "^\\s",<br>"name": "Column 1". "caseSensitive": false, "columnName": "Column 1". "type": "text",<br>"mode": "regex" .<br>'mode": "row-based" },<br>"columnName": "Column 1",<br>"expression": "value.trim()",<br>"onErron": "keep-original", "repeat": false, 'repeatCount": 10 "op": "core/column-split",<br>"description": "Split column column 1 by separator",<br>"engineconfig": {<br>"facets": [],<br>"mode": "row-based" columnName": "Column 1", 'guessCellType": true, "r̃emoveOriai̇̀nalColumn": true.

 $\sqrt{2}$ 

## Importiamo come prima... /1

Crea p

Lingua

#### ELENCO LUOGHI STORICI DEL COMMERCIO in ordine cronologico

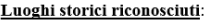

#### 2010

- Borgo Valsugana (deliberazione della Giunta provinciale n. 1084 del 7 maggio 2010);
- Pergine Valsugana (deliberazione della Giunta provinciale n. 2052 del 3 settembre 2010);
- Lavis (deliberazione della Giunta provinciale n. 2198 del 24 settembre 2010);
- Dro (deliberazione della Giunta provinciale n. 2555 del 12 novembre 2010);
- Nago Torbole (deliberazione della Giunta provinciale n. 2780 del 3 dicembre 2010), 2011
- Lavarone (deliberazione della Giunta provinciale n. 102 del 28 gennaio 2011);
- Baselga di Piné (deliberazione della Giunta provinciale n. 103 del 28 gennaio 2011);
- Folgaria (deliberazione della Giunta provinciale n. 603 dell'1 aprile 2011);
- Cavalese (determinazione dirigenziale n. 237 del 6 giugno 2011);
- Tione di Trento (determinazione dirigenziale n. 344 del 2 settembre 2011);
- Trento (determinazione dirigenziale n. 345 del 2 settembre 2011);
- Arco (determinazione dirigenziale n. 402 dell'11 ottobre 2011);
- Cles (determinazione dirigenziale n. 549 del 15 dicembre 2011); 2012
- Mezzocorona (determinazione dirigenziale n. 9 del 23 gennaio 2012);
- Caldonazzo (determinazione dirigenziale n. 10 del 23 gennaio 2012);
- Cavareno (determinazione dirigenziale n. 95 del 14 marzo 2012);
- Mori (determinazione dirigenziale n. 208 del 7 giugno 2012)
- Mezzolombardo (determinazione dirigenziale n. 264 del 6 luglio 2012);
- Levico Terme (determinazione dirigenziale n. 312 del 17 agosto 2012); - Rovereto (determinazione dirigenziale n. 382 del 23 ottobre 2012);
- 2013
- Moena (determinazione dirigenziale n. 77 del 13 marzo 2013);
- Tesero (determinazione dirigenziale n. 371 del 7 novembre 2013);

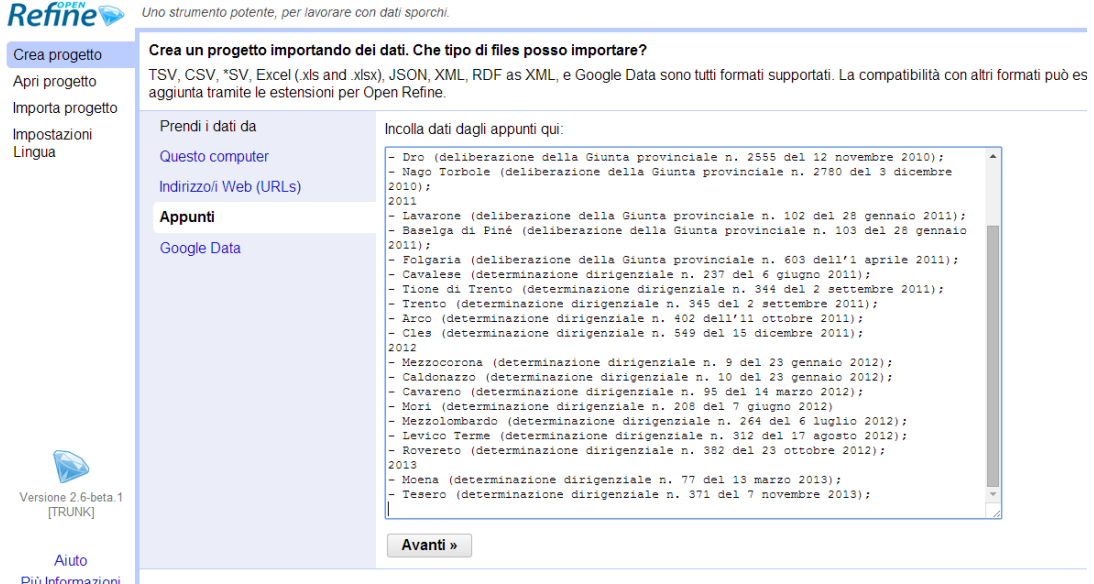

Il file stavolta si chiama ELENCO LUOGHI STORICI DEL COMMERCIO 2013.doc

## Importiamo come prima... /2

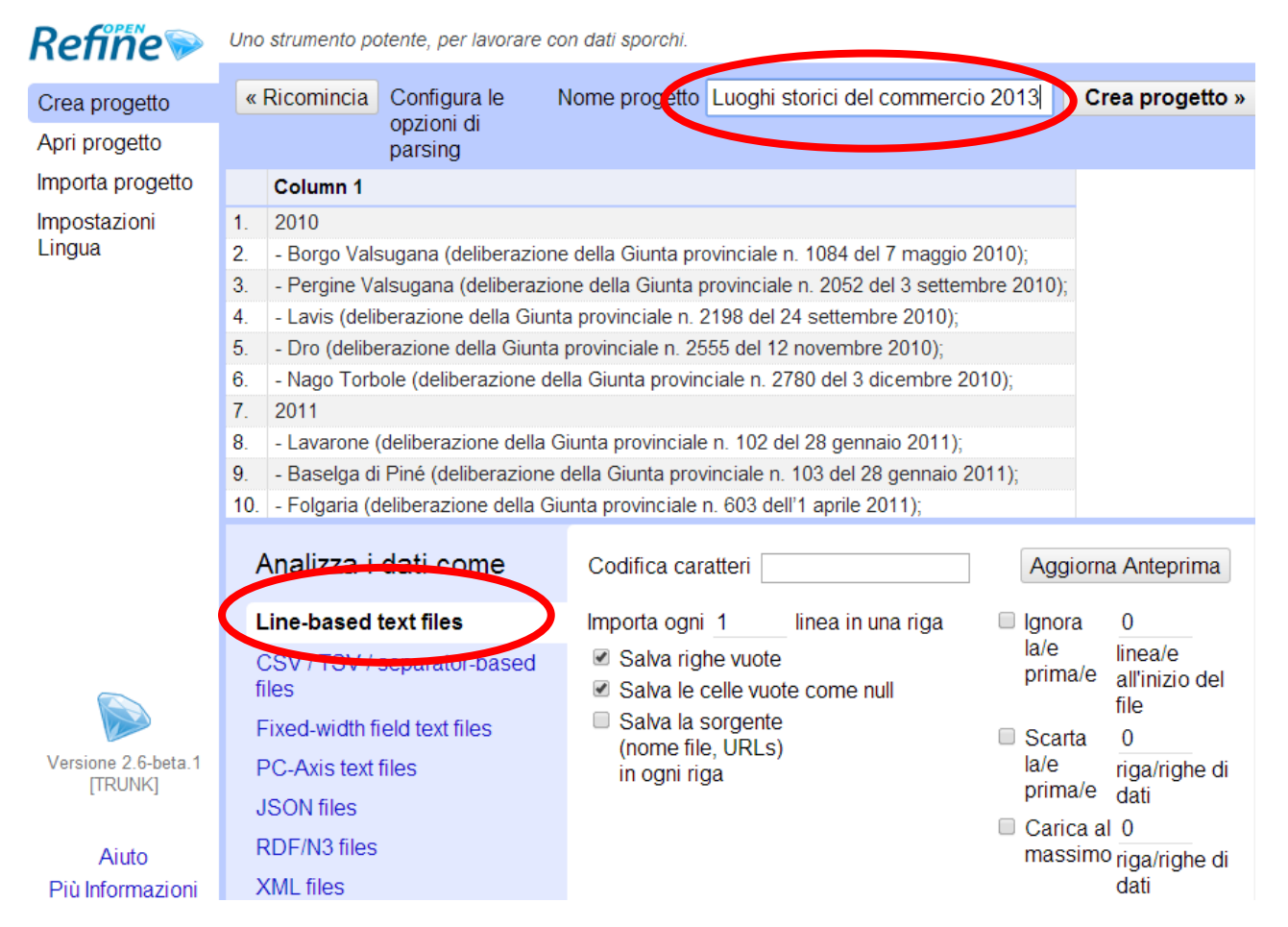

## Ripetere è facile /1

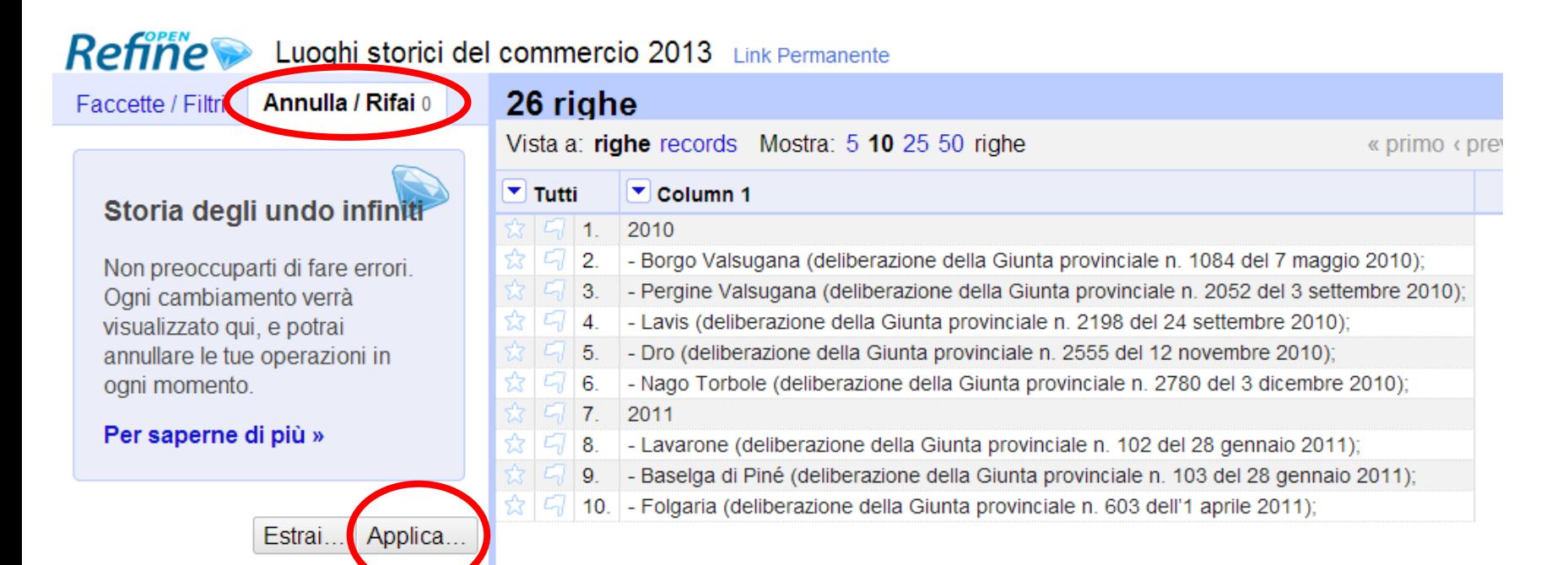

## Ripetere è facile /2<br>
Incolliamo qui quello che

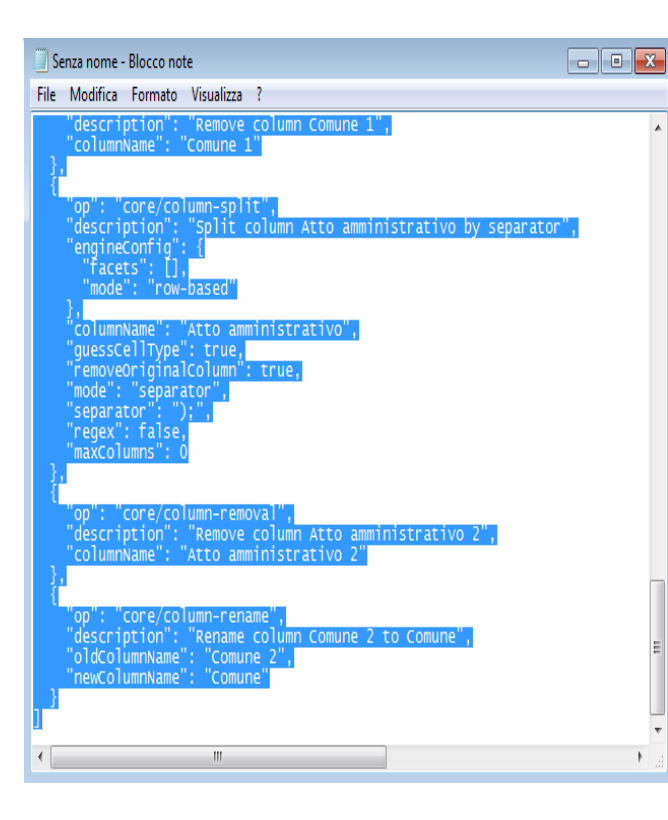

avevamo messo nel blocco note

#### Applica operazioni

Incolla un JSON estratto dalla storia delle operazioni. Ser applicarne le operazioni:

```
"op": "core/column-addition".
 "description": "Create column Anno at index 1 based on column Column 1 using expression o
 "engineConfig": {
   "facets": [],
   "mode": "row-based"
 \mathcal{F}"newColumnName": "Anno",
 "columnInsertIndex": 1.
 "baseColumnName": "Column 1",
 "expression": "grel:if(isNumeric(value), value, \"\")",
 "onError": "set-to-blank"
Β,
 "op": "core/fill-down",
 "description": "Fill down cells in column Anno",
 "engineConfig": {
   "facets": [1.
   "mode": "row-based"
 Η,
  "columnName": "Anno"
Ъ,
 "op": "core/row-removal",
 "description": "Remove rows",
 "engineConfig": {
```
Esegui le operazioni

Cancella

## **Ripetere è facile /3**

## **FATTO!**

I dati sono stati automaticamente

- Puliti
- Separati

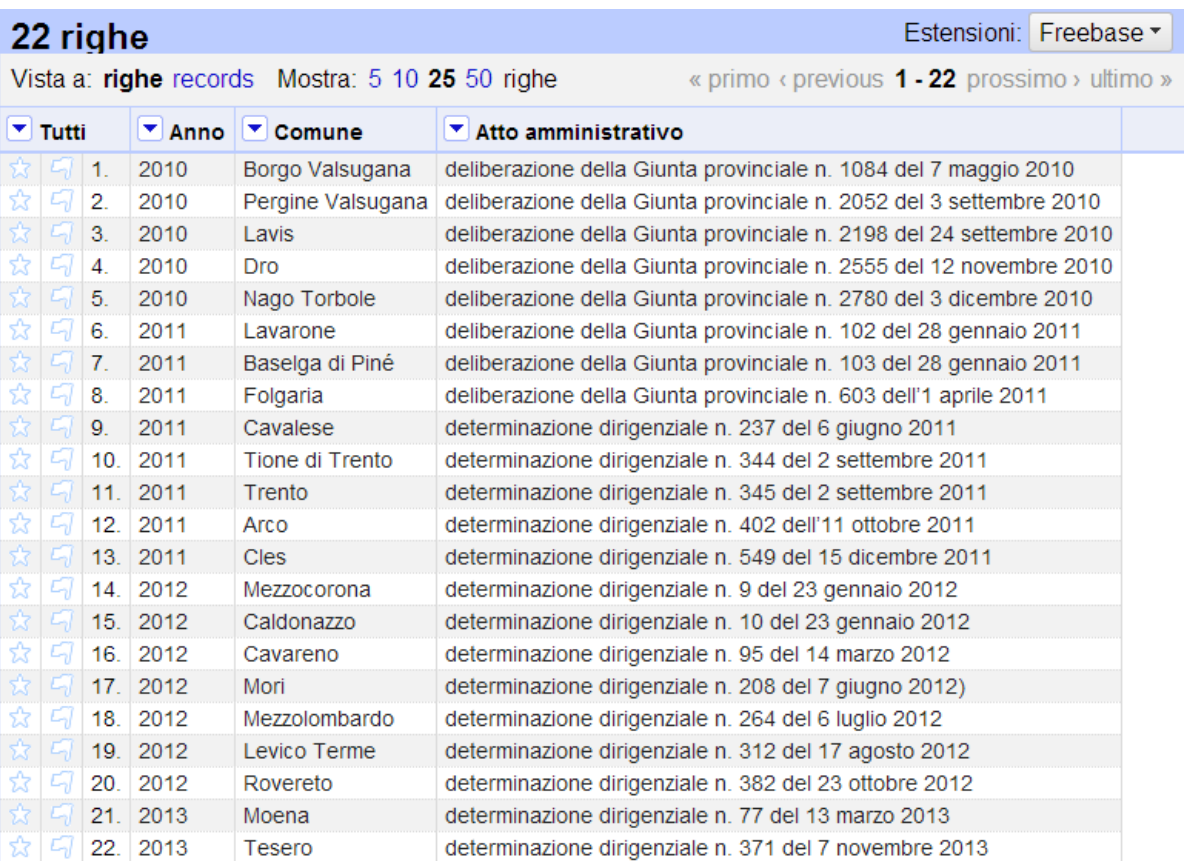

## **Esportiamo il CSV**

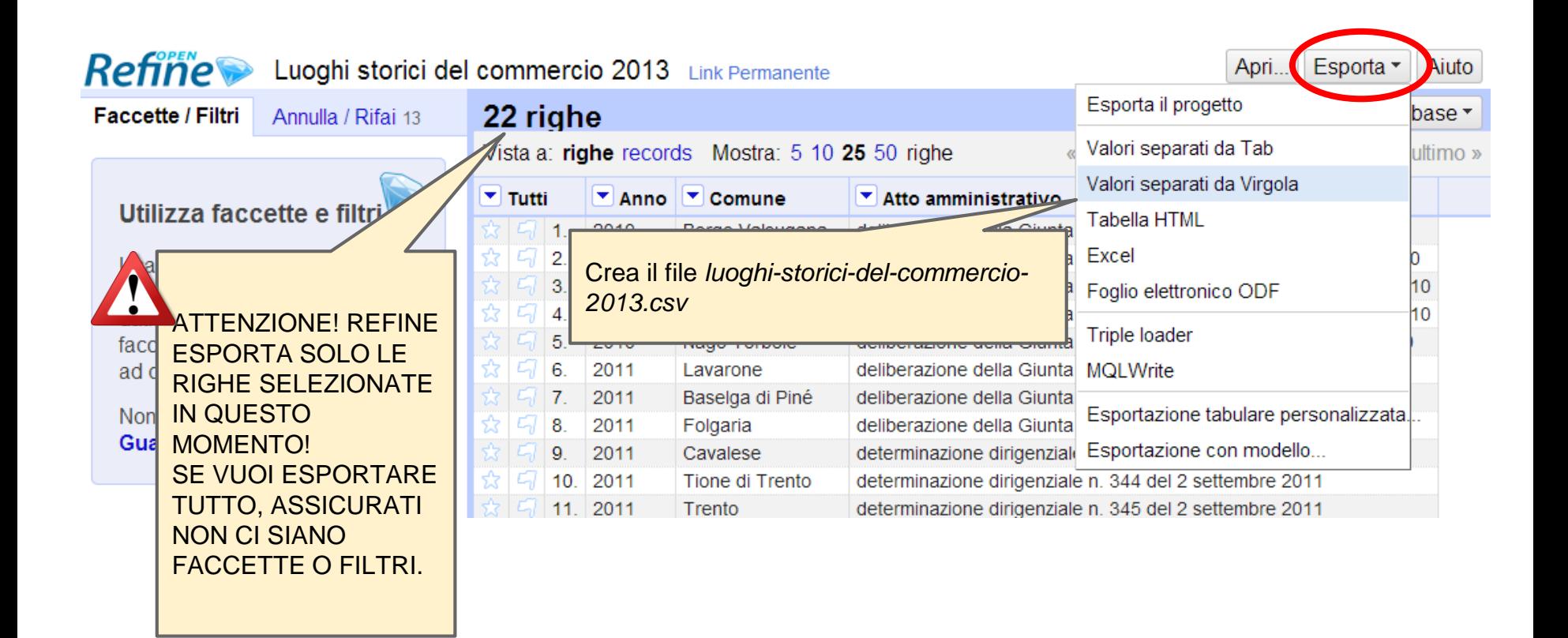

# Un CSV... DA SOGNO ← un incubo!!

#### Anno, Comune, Atto amministrativo

2010, Borgo Valsugana, deliberazione della Giunta provinciale n. 1084 del 7 maggio 2010 2010, Pergine Valsugana, deliberazione della Giunta provinciale n. 2052 del 3 settembre 2010 2010, Lavis, deliberazione della Giunta provinciale n. 2198 del 24 settembre 2010 2010, Dro, deliberazione della Giunta provinciale n. 2555 del 12 novembre 2010 2010, Nago Torbole, deliberazione della Giunta provinciale n. 2780 del 3 dicembre 2010 2011, Lavarone, deliberazione della Giunta provinciale n. 102 del 28 gennaio 2011 2011, Baselga di Piné, deliberazione della Giunta provinciale n. 103 del 28 gennaio 2011 2011, Folgaria, deliberazione della Giunta provinciale n. 603 dell'1 aprile 2011 2011, Cavalese, determinazione dirigenziale n. 237 del 6 giugno 2011 2011, Tione di Trento, determinazione dirigenziale n. 344 del 2 settembre 2011 2011, Trento, determinazione dirigenziale n. 345 del 2 settembre 2011 2011, Arco, determinazione dirigenziale n. 402 dell'11 ottobre 2011 2011, Cles, determinazione dirigenziale n. 549 del 15 dicembre 2011 2012, Mezzocorona, determinazione dirigenziale n. 9 del 23 gennaio 2012 2012, Caldonazzo, determinazione dirigenziale n. 10 del 23 gennaio 2012 2012, Cavareno, determinazione dirigenziale n. 95 del 14 marzo 2012 2012, Mori, determinazione dirigenziale n. 208 del 7 giugno 2012) 2012, Mezzolombardo, determinazione dirigenziale n. 264 del 6 luglio 2012 2012, Levico Terme, determinazione dirigenziale n. 312 del 17 agosto 2012 2012, Rovereto, determinazione dirigenziale n. 382 del 23 ottobre 2012 2013, Moena, determinazione dirigenziale n. 77 del 13 marzo 2013 2013, Tesero, determinazione dirigenziale n. 371 del 7 novembre 2013

Il file si trova qui: *[luoghi-storici-del-commercio-2013.csv](https://drive.google.com/file/d/0B3zPB8ad298hYjV3aUk4RG05dzQ/edit?usp=sharing)*

## **Risorse - OpenRefine**

#### ITALIANO

#### Tutorial School of Data Trento 2013 (by David Leoni)

<http://bit.ly/1dVovDK> Temi trattati: espressioni regolari (regex), ordinamento, grafici da CSV Videotutorial (by Andrea Zedda)

<http://www.stat-project.com/profiles/blogs/google-refine-2-1-tutorial-in-italiano>

#### INGLESE

#### Videotutorials

<http://openrefine.org/>

#### Documentazione per utenti

<https://github.com/OpenRefine/OpenRefine/wiki/Documentation-For-Users>

#### **Ricette**

<https://github.com/OpenRefine/OpenRefine/wiki/Recipes>

## **Risorse - Regex 1**

Tutorial by G. Prencipe

### Espressioni regolari

- $\blacksquare$  \d: una cifra [0-9]
- $\blacksquare$  \D: una non-cifra [^0-9]
- \w: un carattere in una parola [a-zA-Z\_0-9]
- $\blacksquare$  \W: [^\w]
- Es.: la parola Rodolfo viene "matchata" dalle seguenti espressioni regolari
	- Rodolfo, [rR]odolfo, [rR][aeiou][a-z]ol.o
- Maggiori dettagli nella documentazione della classe java.util.regex.Pattern

[http://sbrinz.di.unipi.it/~peppe/MaterialeCorsi/CorsoJavaCDC/12\\_1EspressioniRegolari.pdf](http://sbrinz.di.unipi.it/~peppe/MaterialeCorsi/CorsoJavaCDC/12_1EspressioniRegolari.pdf)

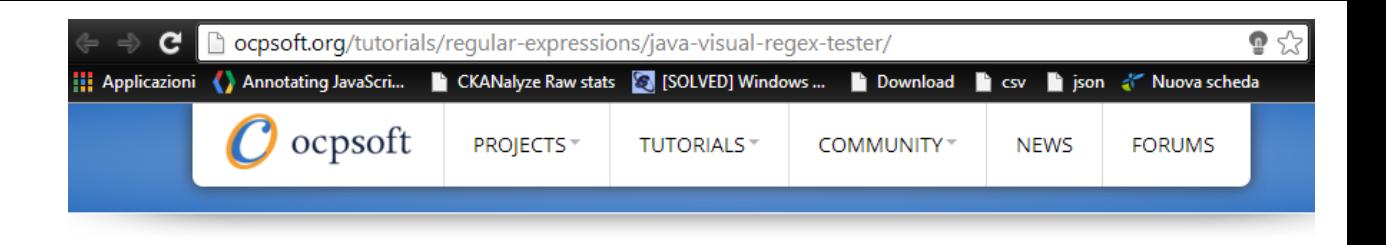

#### Risorse Regex - 2

## **Per provare le regex:**

#### **Visual Regex Tester**

Create regex link

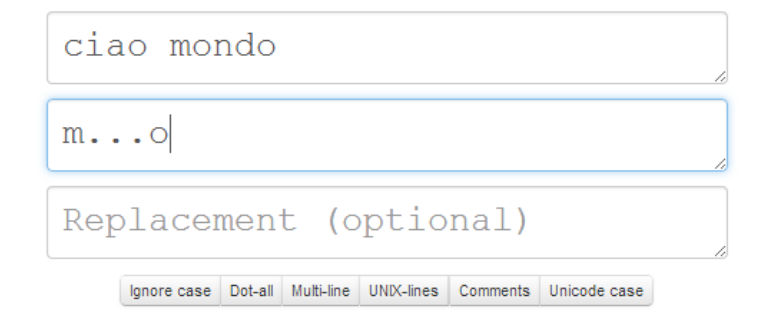

ciao mondo

<http://ocpsoft.org/tutorials/regular-expressions/java-visual-regex-tester/>

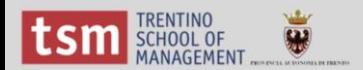

# **Grazie !**

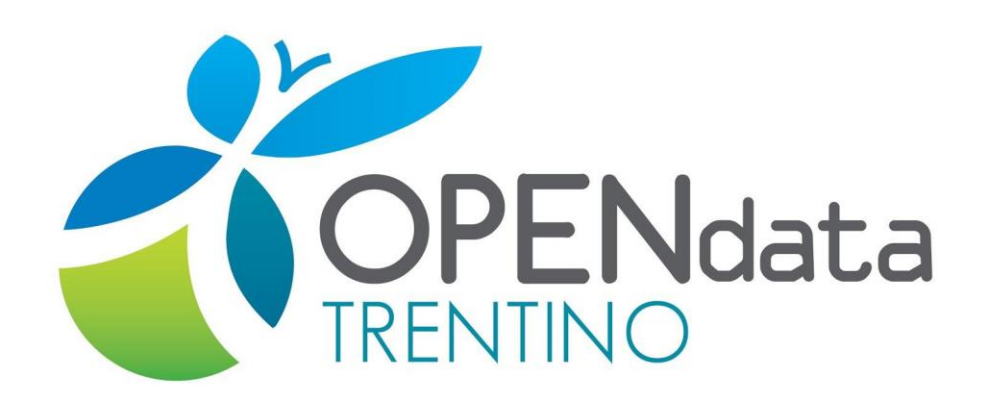

Per informazioni e supporto scrivi a [info@dati.trentino.it](mailto:info@dati.trentino.it)

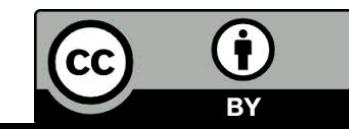